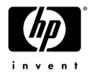

# **HP 4410t Mobile Thin Client**

#### Maintenance and Service Guide

Document Part Number: 571223-001

July 2009

This guide is a troubleshooting reference used for maintaining and servicing the computer. It provides comprehensive information on identifying computer features, components, and spare parts; troubleshooting computer problems; and performing computer disassembly procedures.

© Copyright 2009 Hewlett-Packard Development Company, L.P.

Intel and Celeron are trademarks of Intel Corporation in the U.S. and other countries. Microsoft and Windows are U.S. registered trademarks of Microsoft Corporation. SD Logo is a trademark of its proprietor.

The information contained herein is subject to change without notice. The only warranties for HP products and services are set forth in the express warranty statements accompanying such products and services. Nothing herein should be construed as constituting an additional warranty. HP shall not be liable for technical or editorial errors or omissions contained herein.

First Edition: July 2009

Document Part Number: 571223-001

#### Safety warning notice

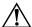

**WARNING:** To reduce the possibility of heat-related injuries or of overheating the computer, do not place the computer directly on your lap or obstruct the computer air vents. Use the computer only on a hard, flat surface. Do not allow another hard surface, such as an adjoining optional printer, or a soft surface, such as pillows or rugs or clothing, to block airflow. Also, do not allow the AC adapter to contact the skin or a soft surface, such as pillows or rugs or clothing, during operation. The computer and the AC adapter comply with the user-accessible surface temperature limits defined by the International Standard for Safety of Information Technology Equipment (IEC 60950).

### **Contents**

### 1 Product description

|   | Top components                                                                                 | . 2-1                                         |
|---|------------------------------------------------------------------------------------------------|-----------------------------------------------|
|   | Wireless antennas                                                                              | . 2–1                                         |
|   | Display components                                                                             | . 2-2                                         |
|   | Buttons, switches, and speakers                                                                | . 2-3                                         |
|   | Keys                                                                                           | . 2–4                                         |
|   | Lights                                                                                         | . 2-5                                         |
|   | Pointing devices                                                                               | . 2-6                                         |
|   | Front components                                                                               | . 2-7                                         |
|   | Left-side components                                                                           | . 2-8                                         |
|   | Right-side components                                                                          | . 2-9                                         |
|   | Bottom components                                                                              | 2-10                                          |
|   |                                                                                                |                                               |
|   |                                                                                                |                                               |
| 3 | Illustrated parts catalog                                                                      |                                               |
| 3 |                                                                                                | 3_1                                           |
| 3 | Service tag                                                                                    |                                               |
| 3 | Service tag                                                                                    | . 3–2                                         |
| 3 | Service tag                                                                                    | . 3-2                                         |
| 3 | Service tag                                                                                    | <ul><li>3-2</li><li>3-6</li><li>3-7</li></ul> |
| 3 | Service tag  Computer major components  Display subcomponents  Cable Kit  Mass storage devices | . 3-2<br>. 3-6<br>. 3-7<br>. 3-8              |
| 3 | Service tag                                                                                    | . 3-2<br>. 3-6<br>. 3-7<br>. 3-8<br>. 3-9     |

Maintenance and Service Guide

### 4 Removal and replacement procedures

| Preliminary replacement requirements |
|--------------------------------------|
| Tools required                       |
| Service considerations               |
| Grounding guidelines                 |
| Component replacement procedures     |
| Service tag                          |
| Computer feet                        |
| Battery                              |
| Switch cover                         |
| Keyboard                             |
| Memory module                        |
| Optical drive                        |
| Speakers                             |
| Palm rest                            |
| WLAN module                          |
| Solid-state module                   |
| Top cover                            |
| Modem module         4–24            |
| RTC battery                          |
| USB board                            |
| Modem module cable         4–23      |
| Heat sink                            |
| Fan                                  |
| Processor                            |
| Power button board                   |
| Display assembly                     |
| System board                         |
| Power connector cable                |
| Network cable 4–4                    |

### 5 Computer Setup

|   | Starting Computer Setup Using Computer Setup Navigating and selecting in Computer Setup Computer Setup menus File menu. Security menu Diagnostics menu System Configuration menu                                                                                                    | 5-1<br>5-1<br>5-2<br>5-2<br>5-3<br>5-4                                    |
|---|----------------------------------------------------------------------------------------------------|---------------------------------------------------------------------------|
| 6 | Specifications                                                                                                    |                                                                           |
|   | Computer specifications.  14.1-in display specifications.  DVD-ROM drive specifications  System DMA specifications.  System memory map specifications.  System interrupt specifications  System I/O address specifications                                                                                                    | 6-2<br>6-3<br>6-4<br>6-5<br>6-6                                           |
| 7 | Screw listing                                                                                                    |                                                                           |
|   | Phillips PM2.5×5.0 screw Phillips PM2.5×3.0 broadhead screw Phillips PM2.5×3.0 screw Phillips PM2.5×6.0 screw Phillips PM2.0×3.0 screw Phillips PM2.0×5.0 screw Phillips PM2.5×11.0 captive screw Phillips PM2.5×11.0 captive screw Phillips PM2.5×8.0 screw Phillips PM2.5×9.0 screw Phillips PM2.5×9.0 screw Phillips PM2.5×9.0 captive screw Torx T8M2.5×6.0 screw Torx T8M2.5×6.0 screw | 7-4<br>7-6<br>7-9<br>7-10<br>7-12<br>7-13<br>7-14<br>7-15<br>7-16<br>7-17 |

Maintenance and Service Guide

### 8 Connector pin assignments

| . 8-1<br>. 8-2<br>. 8-3<br>. 8-4<br>. 8-5 |
|-------------------------------------------|
| <br>. 8-3<br>. 8-4<br>. 8-5               |
| <br>. 8-3<br>. 8-4<br>. 8-5               |
| <br>. 8–5                                 |
|                                           |
|                                           |
|                                           |
| <br>9_1                                   |
|                                           |
|                                           |
| 10–1                                      |
|                                           |

Index

Maintenance and Service Guide

# Product description

| Category            | Description                                                                                                    |
|---------------------|----------------------------------------------------------------------------------------------------|
| Product name        | HP 4410t Mobile Thin Client                                                                                               |
| Processors          | Intel® Celeron® 575 2.00-GHz processor, 1-MB L2 cache, 667-MHz front side bus (FSB)                                       |
| Chipset             | Northbridge: Intel GL40 667-MHz FSB                                                                                       |
|                     | Southbridge: Intel ICH-9M                                                                                                 |
| Graphics            | Mobile Intel GMA X4500 HD Universal Memory Architecture (UMA) integrated with shared video memory (dynamically allocated) |
| Panel               | ■ 14.0-in, high-definition (HD, 1366 × 768), AntiGlare, light-emitting diode (LED) display assembly                       |
|                     | ■ 16:9 ratio                                                                                                    |
|                     | ■ Supports privacy filter                                                                                                 |
|                     | ■ Includes 2 WLAN antennas                                                                                                |
| Memory              | 2 customer-accessible/upgradable memory module slots                                                                      |
|                     | Supports the following PC2-6400 configurations at 800 MHz:                                                                |
|                     | ■ 2048-MB total system memory (2048 × 1)                                                                                  |
|                     | ■ 1024-MB total system memory (1024 × 1)                                                                                  |
| Solid-state modules | Serial Advanced Technology Attachment (SATA)                                                                              |
|                     | Supports the following solid-state modules:                                                                               |
|                     | ■ 2-GB                                                                                                    |
|                     | ■ 1-GB                                                                                                    |
| Optical drive       | 8X DVD-ROM drive                                                                                                    |
|                     | 12.7-mm tray load                                                                                                    |
|                     | SATA                                                                                                    |
|                     | Fixed (removal of 1 screw required)                                                                                       |
|                     | Customer-accessible                                                                                                    |
|                     | Supports no-optical-drive option                                                                                          |
| Microphone          | Integrated microphone                                                                                                    |
|                     | Microphone jack                                                                                                    |
| Audio               | ADI 1984AJCPZ                                                                                                    |
|                     | Stereo speakers                                                                                                    |
|                     | Headphone jack                                                                                                    |
| Modem               | High-speed 56K data/fax modem                                                                                             |
|                     | Modem cable not included                                                                                                  |
|                     | Supports no-modem option                                                                                                  |

| Category                      | Description                                                                                                    |
|-------------------------------|----------------------------------------------------------------------------------------------------|
| Ethernet                      | Marvell 88E8072-B1 10/100/1000 Ethernet<br>S3/S5 wake on LAN (AC mode only)<br>Ethernet cable not included                                                                                                    |
| Power requirements            | 65-W HP Smart Adapter<br>6-cell, 2.20-Ah (47-Wh) Li-ion battery                                                                                                    |
| Wireless                      | Integrated WLAN options by way of wireless module 2 wireless antennas built into display assembly Supports no-WLAN option Support for the following WLAN formats: ■ Broadcom 4322AGN 802.11a/b/g/n WLAN module ■ Broadcom 4312G 802.11b/g WLAN module                                                                                                    |
| External media cards          | One ExpressCard slot, supporting optional ExpressCard/34 cards Media Card Reader supporting the following optional digital card formats:  Memory Stick (MS)  Memory Stick Pro (MSP)  MultiMediaCard (MMC)  MultiMediaCard 4.2 (MMC Plus, including MMC Plus HC)  Secure Digital (SD) Memory Card  Secure Digital High Capacity (SDHC) Memory Card  Secure Digital High Speed (SDHS) Memory Card  xD-Picture Card (XD)  xD-Picture Card (XD) Type H  xD-Picture Card (XD) Type M |
| Ports                         | Audio-in (mono microphone) Audio-out (stereo headphone) HDMI Multi-pin AC power RJ-11 (modem) RJ-45 (network) USB 2.0 (4) VGA (Dsub 15-pin) supporting 1600 × 1200 external resolution at 75Hz, hot plug/unplug and auto-detect                                                                                                    |
| Keyboard/<br>pointing devices | Keyboard TouchPad with 2 TouchPad buttons Taps enabled by default                                                                                                    |
| Security                      | Security cable slot                                                                                                    |
| Operating system              | Preinstalled: Microsoft® Windows® Embedded Standard Web support: Microsoft Windows Embedded Standard and Microsoft Windows XPe, Service Pack 3                                                                                                    |

# **External component identification**

Components included with the computer may vary by region and model. The illustrations in this chapter identify the standard features on most computer models.

### **Top components**

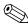

Your computer may look slightly different from the illustrations in this section.

#### Wireless antennas

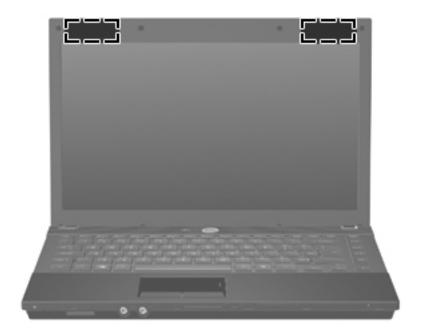

| Component         | Description                                                                                                    |
|-------------------|----------------------------------------------------------------------------------------------------|
| WLAN antennas (2) | Send and receive signals from one or more wireless devices. These antennas are not visible from the outside of the computer.                                                                                                |
|                   | For optimal transmission, keep the areas immediately around the antennas free from obstructions.                                                                                                    |
|                   | To see wireless regulatory notices, refer to the section of the <i>Regulatory,</i> Safety and Environmental Notices that applies to your country or region. These notices are located in the printed Getting Started guide. |

Maintenance and Service Guide 2-1

### **Display components**

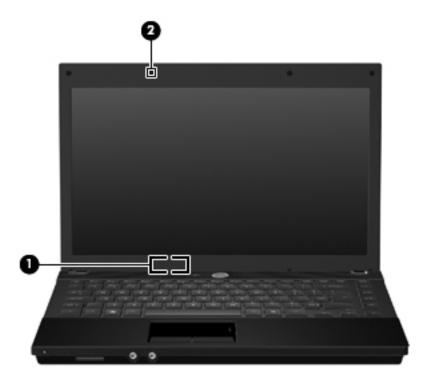

| Item | Component               | Description                                                           |
|------|-------------------------|-----------------------------------------------------------------------|
| (1)  | Internal display switch | Turns off the display if the display is closed while the power is on. |
| (2)  | Internal microphone     | Records sound.                                                        |

### Buttons, switches, and speakers

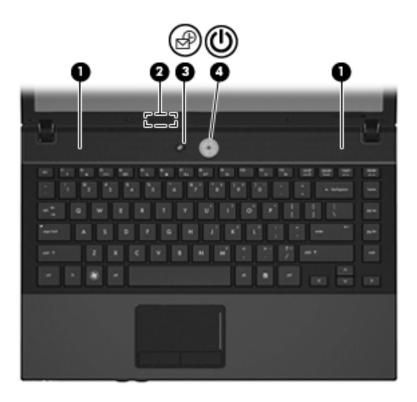

| Item | Component               | Description                                                                                                    |
|------|-------------------------|----------------------------------------------------------------------------------------------------|
| (1)  | Speakers (2)            | Produce sound.                                                                                                    |
| (2)  | Internal display switch | Turns off the display if the display is closed while the power is on.                                                                                                    |
| (3)  | Info button             | Launches system information.                                                                                                    |
| (4)  | Power button            | ■ When the computer is off, press the button to turn on the computer.                                                                                                    |
|      |                         | ■ When the computer is on, press the button to shut down the computer.                                                                                                    |
|      |                         | When the computer is in the Standby state, press the button briefly to<br>exit Standby.                                                                                   |
|      |                         | If the computer has stopped responding, and Windows shutdown procedures are ineffective, press and hold the power button for at least 5 seconds to turn off the computer. |
|      |                         | To learn more about your power settings and how to change them, select Start > Control Panel > System and Maintenance > Power Options.                                    |

Maintenance and Service Guide 2–3

### Keys

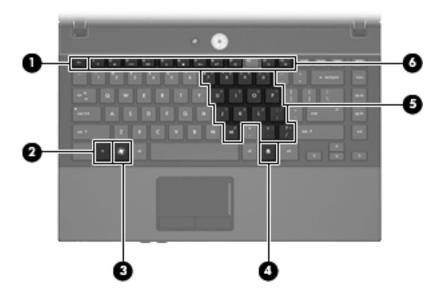

| Item | Component                    | Description                                                                                                    |
|------|------------------------------|----------------------------------------------------------------------------------------------------|
| (1)  | esc key                      | Displays system information when pressed in combination with the <b>fn</b> key.                                  |
| (2)  | <b>fn</b> key                | Executes frequently used system functions when pressed in combination with a function key or the <b>esc</b> key. |
| (3)  | Windows logo key             | Displays the Windows Start menu.                                                                                 |
| (4)  | Windows applications key     | Displays a shortcut menu for items beneath the pointer.                                                          |
| (5)  | Embedded numeric keypad keys | Can be used like the keys on an external numeric keypad.                                                         |
| (6)  | Function keys                | Execute frequently used system functions when pressed in combination with the ${\bf fn}$ key.                    |

# Lights

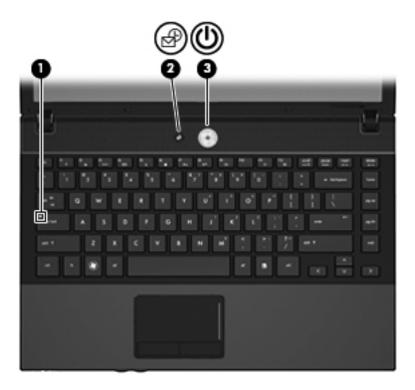

| Item | Component       | Description                                                                                     |
|------|-----------------|-------------------------------------------------------------------------------------------------|
| (1)  | Caps lock light | On: Caps lock is on.                                                                            |
| (2)  | Info light      | ■ On: The computer is on.                                                                       |
|      |                 | Blinking (5 times): When the computer is on, press the button to display<br>system information. |
|      |                 | Off: The computer is off or in the Standby state.                                               |
| (3)  | Power light     | ■ On: The computer is on.                                                                       |
|      |                 | ■ Blinking: The computer is in the Standby state.                                               |
|      |                 | ■ Off: The computer is off.                                                                     |

Maintenance and Service Guide

### **Pointing devices**

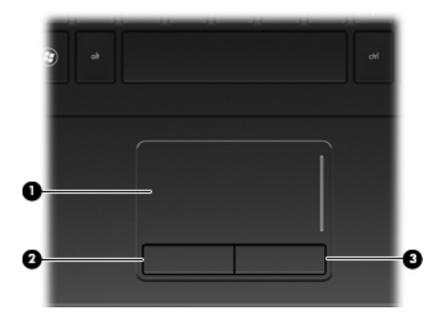

| Item | Component              | Description                                                      |  |
|------|------------------------|------------------------------------------------------------------|--|
| (1)  | TouchPad*              | Moves the pointer, and selects or activates items on the screen. |  |
| (2)  | Left TouchPad button*  | Functions like the left button on an external mouse.             |  |
| (3)  | Right TouchPad button* | Functions like the right button on an external mouse.            |  |

<sup>\*</sup>This table describes factory settings. To view or change pointing device preferences, select **Start > Control Panel > Printers** and **Other Hardware > Mouse**.

# Front components

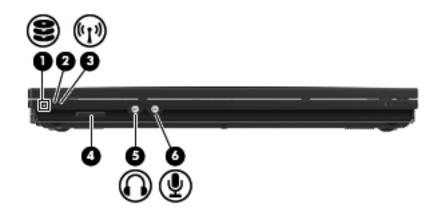

| Item | Component                  | Description                                                                                                    |  |
|------|----------------------------|----------------------------------------------------------------------------------------------------|--|
| (1)  | Drive light                | Blinking: The flash drive or optional optical drive is being accessed.                                                           |  |
| (2)  | Wireless button            | Turns the wireless feature on or off, but does not establish a wireless connection.                                              |  |
|      |                            | A wireless network must be set up in order to establish a wireless connection.                                                   |  |
| (3)  | Wireless light             | ■ Blue: An integrated wireless device, such as a wireless local area network<br>(WLAN) device and/or a Bluetooth® device, is on. |  |
|      |                            | ■ Amber: All wireless devices are off.                                                                                           |  |
| (4)  | Media Card Reader          | Supports the following optional digital card formats:                                                                            |  |
|      |                            | ■ Memory Stick (MS)                                                                                                    |  |
|      |                            | ■ Memory Stick Pro (MSP)                                                                                                    |  |
|      |                            | ■ MultiMediaCard (MMC)                                                                                                    |  |
|      |                            | ■ MultiMediaCard 4.2 (MMC Plus, including MMC Plus HC)                                                                           |  |
|      |                            | Secure Digital (SD) Memory Card                                                                                                  |  |
|      |                            | ■ Secure Digital High Capacity (SDHC) Memory Card                                                                                |  |
|      |                            | ■ Secure Digital High Speed (SDHS) Memory Card                                                                                   |  |
|      |                            | ■ xD-Picture Card (XD)                                                                                                    |  |
|      |                            | ■ xD-Picture Card (XD) Type H                                                                                                    |  |
|      |                            | ■ xD-Picture Card (XD) Type M                                                                                                    |  |
| (5)  | Audio-out (headphone) jack | Produces sound when connected to optional powered stereo speakers, headphones, ear buds, a headset, or television audio.         |  |
| (6)  | Audio-in (microphone) jack | Connects an optional computer headset microphone, stereo array microphone, or monaural microphone.                               |  |

Maintenance and Service Guide 2–7

# Left-side components

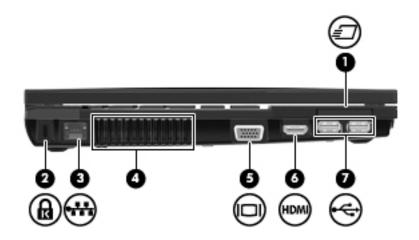

| Item | Component             | Description                                                                                                    |  |
|------|-----------------------|----------------------------------------------------------------------------------------------------|--|
| (1)  | ExpressCard slot      | Supports optional ExpressCards.                                                                                                    |  |
| (2)  | Security cable slot   | Attaches an optional security cable to the computer.                                                                                                    |  |
|      |                       | The security cable is designed to act as a deterrent, but it may not prevent the computer from being mishandled or stolen.                                                    |  |
| (3)  | RJ-45 (network) jack  | Connects a network cable.                                                                                                    |  |
| (4)  | Vent                  | Enables airflow to cool internal components.                                                                                                    |  |
|      |                       | The computer fan starts up automatically to cool internal components and prevent overheating. It is normal for the internal fan to cycle on and off during routine operation. |  |
| (5)  | External monitor port | Connects an external VGA monitor or projector.                                                                                                    |  |
| (6)  | HDMI port             | Connects an optional HDMI device                                                                                                    |  |
| (7)  | USB ports (2)         | Connect optional USB devices.                                                                                                    |  |

# **Right-side components**

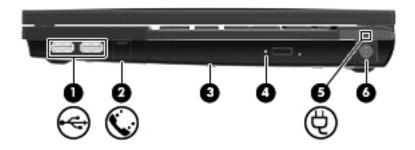

| Item                                                                     | Component                                | Description                                                                                                    |  |
|--------------------------------------------------------------------------|------------------------------------------|----------------------------------------------------------------------------------------------------|--|
| (1)                                                                      | USB ports (2)                            | Connect optional USB devices.                                                                                                    |  |
| (2)                                                                      | RJ-11 (modem) jack                       | Connects a modem cable.                                                                                                    |  |
| (3)                                                                      | Optical drive (select models only)       | Reads optical discs and, on select models, also writes to optical discs.                                                                                                    |  |
| (4)                                                                      | Optical drive light (select models only) | Blinking: The optical drive is being accessed.                                                                                                    |  |
| (5)                                                                      | Battery light                            | ■ Amber: A battery is charging.                                                                                                    |  |
|                                                                          |                                          | ■ Turquoise: A battery is close to full charge capacity.                                                                                                    |  |
| reached a low battery level. When the battery reaches a critical battery |                                          | ■ Blinking amber: A battery that is the only available power source has reached a low battery level. When the battery reaches a critical battery level, the battery light begins blinking rapidly.                                                                                |  |
|                                                                          |                                          | Off: If the computer is plugged into an external power source, the light turn<br>off when all batteries in the computer are fully charged. If the computer is<br>not plugged into an external power source, the light stays off until the<br>battery reaches a low battery level. |  |
| (6)                                                                      | Power connector                          | Connects an AC adapter.                                                                                                    |  |

Maintenance and Service Guide

# **Bottom components**

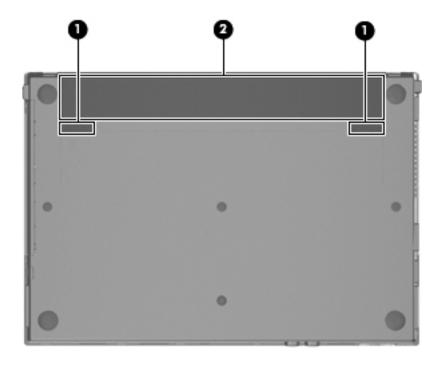

| Item | Component                   | Description                               |
|------|-----------------------------|-------------------------------------------|
| (1)  | Battery release latches (2) | Release the battery from the battery bay. |
| (2)  | Battery bay                 | Holds the battery.                        |

# Illustrated parts catalog

### Service tag

When ordering parts or requesting information, provide the computer serial number and model number provided on the service tag.

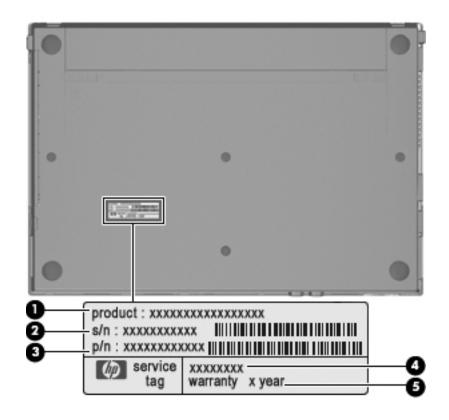

| Item | Component                        | Description                                                                                                    |  |
|------|----------------------------------|----------------------------------------------------------------------------------------------------|--|
| (1)  | Product name                     | This is the product name affixed to the front of the computer.                                                                                                    |  |
| (2)  | Serial number (s/n)              | This is an alphanumeric identifier that is unique to each product.                                                                                                    |  |
| (3)  | Part number/Product number (p/n) | This number provides specific information about the product's hardware components. The part number helps a service technician determine what components and parts are needed. |  |
| (4)  | Model description                | This is the alphanumeric identifier used to locate documents, drivers, and support for the computer.                                                                          |  |
| (5)  | Warranty period                  | This number describes the duration of the warranty period for the computer.                                                                                                   |  |

Maintenance and Service Guide 3–1

# Computer major components

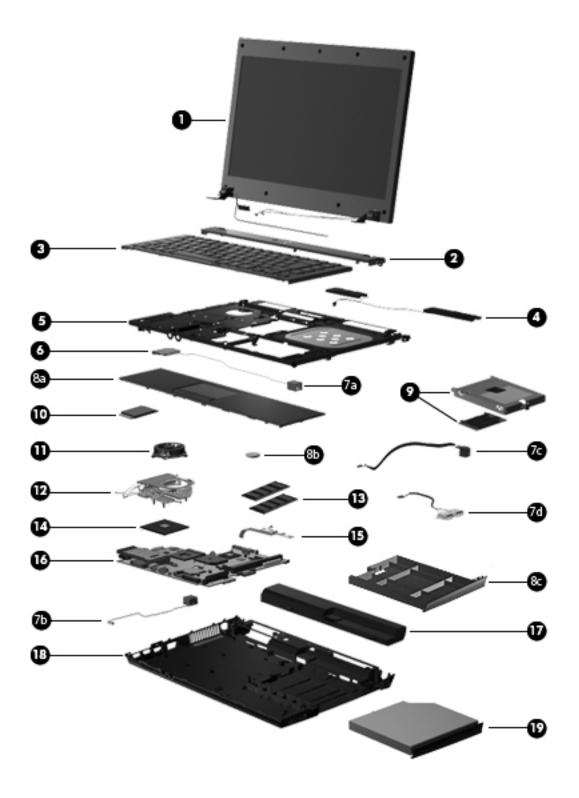

| Item | Description                                                                                                    | Spare part number       |
|------|----------------------------------------------------------------------------------------------------|-------------------------|
| (1)  | 14.1-in, SVA, HD, LED display assembly (includes webcam module and cable, microphone and cable, 2 WLAN antenna transceivers and cables, nameplate, and logo) | 578180-001              |
|      | See "Display subcomponents" on page 3-6 for display assembly internal component                                                                              | spare part information. |
| (2)  | Switch cover                                                                                                    | 535860-001              |
| (3)  | Keyboard (includes keyboard cable):                                                                                                    |                         |
|      | ■ For use in Brazil                                                                                                    | 536410-201              |
|      | ■ For use in Bulgaria                                                                                                    | 536410-261              |
|      | ■ For use in the Czech Republic                                                                                                    | 536410-221              |
|      | ■ For use in Denmark                                                                                                    | 536410-081              |
|      | ■ For use in France                                                                                                    | 536410-051              |
|      | ■ For use in French Canada                                                                                                    | 536410-121              |
|      | ■ For use in Germany                                                                                                    | 536410-041              |
|      | ■ For use in Greece                                                                                                    | 536410-DJ1              |
|      | ■ For use in Hungary                                                                                                    | 536410-211              |
|      | ■ For use in Iceland                                                                                                    | 536410-DD1              |
|      | ■ For use in Israel                                                                                                    | 536410-BB1              |
|      | ■ For use in Italy                                                                                                    | 536410-061              |
|      | ■ For use in Japan                                                                                                    | 536410-291              |
|      | ■ For use in Latin America                                                                                                    | 536410-161              |
|      | ■ For use in the Netherlands                                                                                                    | 536410-B31              |
|      | ■ For use in Norway                                                                                                    | 536410-091              |
|      | ■ For use in Portugal                                                                                                    | 536410-131              |
|      | ■ For use in Russia                                                                                                    | 536410-251              |
|      | ■ For use in Slovakia                                                                                                    | 536410-231              |
|      | ■ For use in South Korea                                                                                                    | 536410-AD1              |
|      | ■ For use in Spain                                                                                                    | 536410-071              |
|      | ■ For use in Sweden and Finland                                                                                                    | 536410-B71              |
|      | ■ For use in Switzerland                                                                                                    | 536410-BG1              |
|      | ■ For use in Taiwan                                                                                                    | 536410-AB1              |
|      | ■ For use in Thailand                                                                                                    | 536410-281              |
|      | ■ For use in Turkey                                                                                                    | 536410-141              |
|      | ■ For use in the United States                                                                                                    | 536410-001              |
| (4)  | Speakers                                                                                                    | 536420-001              |
| (5)  | Top cover                                                                                                    | 535865-001              |

(Continued)

Maintenance and Service Guide 3–3

| Item | Description                                                                                                    | Spare part number |
|------|----------------------------------------------------------------------------------------------------|-------------------|
| (6)  | Modem module                                                                                                    | 510100-001        |
|      | The modem module spare part kit does not include a modem module cable. The modem module cable is included in the Cable Kit, spare part number 536538-001.                                                                                                    |                   |
|      | Cable Kit, includes:                                                                                                    | 536538-001        |
| (7a) | Modem module cable (includes RJ-11 connector)                                                                                                    |                   |
| (7b) | Network cable (includes RJ-45 connector)                                                                                                    |                   |
| (7c) | Power connector cable                                                                                                    |                   |
| (7d) | USB board and cable                                                                                                    |                   |
|      | See "Cable Kit" on page 3-7 for more Cable Kit spare part information.                                                                                                    |                   |
|      | Plastics Kit, includes:                                                                                                    | 535780-001        |
| (8a) | Palm rest (includes TouchPad and TouchPad cable)                                                                                                    |                   |
| (8b) | RTC battery                                                                                                    |                   |
| (8c) | Optical drive space saver                                                                                                    |                   |
|      | See "Plastics Kit" on page 3-9 for more Plastics Kit spare part information.                                                                                                    |                   |
| (9)  | Solid-state module (includes bracket):                                                                                                    |                   |
|      | ■ 2-GB                                                                                                    | 578184-001        |
|      | ■ 1-GB                                                                                                    | 578183-001        |
| (10) | WLAN module:                                                                                                    |                   |
|      | ■ Broadcom 4322AGN 802.11a/b/g/n WLAN module for use in Canada, the Cayman Islands, Guam, Puerto Rico, the United States, and the U.S. Virgin Islands                                                                                                    | 504664-001        |
|      | ■ Broadcom 4322AGN 802.11a/b/g/n WLAN module for use in Afghanistan, Albania, Algeria, Andorra, Angola, Antigua and Barbuda, Argentina, Armenia, Aruba, Australia, Austria, Azerbaijan, the Bahamas, Bahrain, Bangladesh, Barbados, Belarus, Belgium, Belize, Benin, Bermuda, Bhutan, Bolivia, Bosnia and Herzegovina, Botswana, Brazil, the British Virgin Islands, Brunei, Bulgaria, Burkina Faso, Burundi, Cambodia, Cameroon, Cape Verde, the Central African Republic, Chad, Colombia, Comoros, the Congo, Costa Rica, Croatia, Cyprus, the Czech Republic, Denmark, Djibouti, Dominica, the Dominican Republic, East Timor, Ecuador, Egypt, El Salvador, Equatorial Guinea, Eritrea, Estonia, Ethiopia, Fiji, Finland, France, French Guiana, Gabon, Gambia, Georgia, Germany, Ghana, Gibraltar, Greece, Grenada, Guadeloupe, Guatemala, Guinea, Guinea-Bissau, Guyana, Haiti, Honduras, Hong Kong, Hungary, Iceland, India, Indonesia, Ireland, Israel, Italy, the Ivory Coast, Jamaica, Japan, Jordan, Kazakhstan, Kenya, Kiribati, Kuwait, Kyrgyzstan, Laos, Latvia, Lebanon, Lesotho, Liberia, Liechtenstein, Lithuania, Luxembourg, Macedonia, Madagascar, Malawi, Malaysia, the Maldives, Mali, Malta, the Marshall Islands, Martinique, Mauritania, Mauritius, Mexico, Micronesia, Monaco, Mongolia, Montenegro, Morocco, Mozambique, Namibia, Nauru, Nepal, the Nether Antilles, the Netherlands, New Zealand, Nicaragua, Niger, Nigeria, Norway, Oman, Pakistan, Palau, Panama, Papua New Guinea, Paraguay, the People's Republic of China, Peru, the Philippines, Poland, Portugal, Qatar, the Republic of Moldova, Romania, Russia, Rwanda, Samoa, San Marino, Sao Tome and Principe, Saudi Arabia, Senegal, Serbia, the Seychelles, Sierra Leone, Singapore, Slovakia, Slovenia, the Solomon Islands, Somalia, South Africa, South Korea, Spain, Sri Lanka, St. Kitts and Nevis, St. Lucia, St. Vincent and the Grenadines, Suriname, Swaziland, Sweden, Switzerland, Syria, Taiwan, Tajikistan, Tanzania, | 504664-002        |

| Item | Description                                                                                                    | Spare part number |
|------|----------------------------------------------------------------------------------------------------|-------------------|
| (10) | WLAN module (continued)                                                                                                    |                   |
|      | ■ Broadcom 4312G 802.11a/b/g WLAN module for use in Canada, the Cayman Islands, Guam, Puerto Rico, the United States, and the U.S. Virgin Islands                                                                                                    | 504593-003        |
|      | ■ Broadcom 4312G 802.11a/b/g WLAN module for use in Afghanistan, Albania, Algeria, Andorra, Angola, Antigua and Barbuda, Argentina, Armenia, Aruba, Australia, Austria, Azerbaijan, the Bahamas, Bahrain, Bangladesh, Barbados, Belarus, Belgium, Belize, Benin, Bermuda, Bhutan, Bolivia, Bosnia and Herzegovina, Botswana, Brazil, the British Virgin Islands, Brunei, Bulgaria, Burkina Faso, Burundi, Cambodia, Cameroon, Cape Verde, the Central African Republic, Chad, Colombia, Comoros, the Congo, Costa Rica, Croatia, Cyprus, the Czech Republic, Denmark, Djibouti, Dominica, the Dominican Republic, East Timor, Ecuador, Egypt, El Salvador, Equatorial Guinea, Eritrea, Estonia, Ethiopia, Fiji, Finland, France, French Guiana, Gabon, Gambia, Georgia, Germany, Ghana, Gibraltar, Greece, Grenada, Guadeloupe, Guatemala, Guinea, Guinea-Bissau, Guyana, Haiti, Honduras, Hong Kong, Hungary, Iceland, India, Indonesia, Ireland, Israel, Italy, the Ivory Coast, Jamaica, Japan, Jordan, Kazakhstan, Kenya, Kiribati, Kuwait, Kyrgyzstan, Laos, Latvia, Lebanon, Lesotho, Liberia, Liechtenstein, Lithuania, Luxembourg, Macedonia, Madagascar, Malawi, Malaysia, the Maldives, Mali, Malta, the Marshall Islands, Martinique, Mauritania, Mauritius, Mexico, Micronesia, Monaco, Mongolia, Montenegro, Morocco, Mozambique, Namibia, Nauru, Nepal, the Nether Antilles, the Netherlands, New Zealand, Nicaragua, Niger, Nigeria, Norway, Oman, Pakistan, Palau, Panama, Papua New Guinea, Paraguay, the People's Republic of China, Peru, the Philippines, Poland, Portugal, Qatar, the Republic of Moldova, Romania, Russia, Rwanda, Samoa, San Marino, Sao Tome and Principe, Saudi Arabia, Senegal, Serbia, the Seychelles, Sierra Leone, Singapore, Slovakia, Slovenia, the Solomon Islands, Somalia, South Africa, South Korea, Spain, Sri Lanka, St. Kitts and Nevis, St. Lucia, St. Vincent and the Grenadines, Suriname, Swaziland, Sweden, Switzerland, Syria, Taiwan, Tajikistan, Tanzania, Thailand, Togo, Tonga, Trinidad and Tobago, Tunisia, Turkey, Turkmenistan, Tuvalu, Uganda, Ukraine, | 504593-004        |
| (11) | Fan (includes replacement thermal material)                                                                                                    | 535766-001        |
| (12) | Heat sink (includes replacement thermal material)                                                                                                    | 535859-001        |
| (13) | Memory modules:                                                                                                    |                   |
|      | ■ 2048-MB (800-MHz, DDR2)                                                                                                    | 578182-001        |
|      | ■ 1024-MB (800-MHz, DDR2)                                                                                                    | 578181-001        |
| (14) | Intel Celeron 575 2.00-GHz processor (1-MB L2 cache, 667-MHz FSB; includes replacement thermal material)                                                                                                    | 537010-001        |
| (15) | Power button board (includes cable)                                                                                                    | 574514-001        |
| (16) | System board (includes replacement thermal material)                                                                                                    | 578179-001        |
| (17) | 6-cell, 2.20-Ah (47-Wh) Li-ion battery                                                                                                    | 535806-001        |
| (18) | Base enclosure (includes 4 rubber feet)                                                                                                    | 535863-001        |
|      | Rubber Feet Kit (not illustrated, includes 4 rubber feet)                                                                                                    | 535793-001        |
| (19) | DVD-ROM drive (includes bezel and bracket)                                                                                                    | 578185-001        |

# Display subcomponents

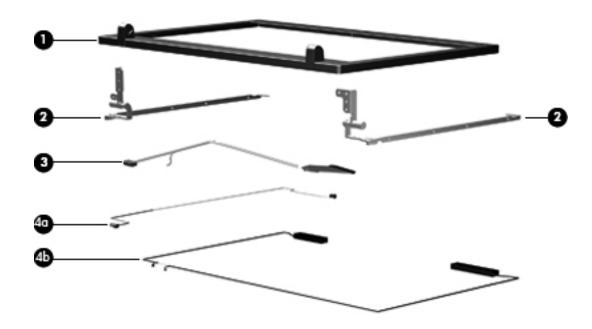

| Item | Description                   | Spare part number |
|------|-------------------------------|-------------------|
| (1)  | Display bezel                 | 536422-001        |
| (2)  | Display hinges (2)            | 535871-001        |
| (3)  | Display panel cable           | 536429-001        |
|      | Display Cable Kit, includes:  | 536430-001        |
| (4a) | Microphone receiver and cable |                   |
| (4b) | Wireless antenna cable        |                   |

# Cable Kit

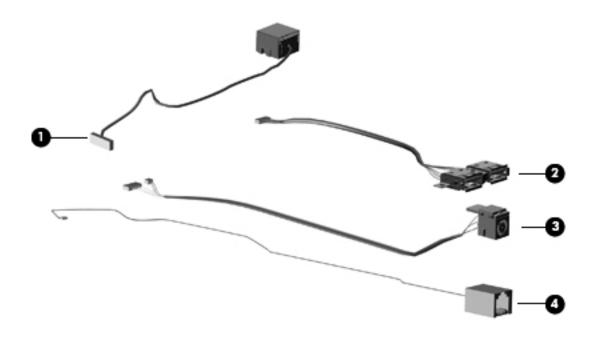

| Item | Description                                   | Spare part number |
|------|-----------------------------------------------|-------------------|
|      | Cable Kit:                                    | 536538-001        |
| (1)  | Network cable (includes RJ-45 connector)      |                   |
| (2)  | USB board (includes cable)                    |                   |
| (3)  | Power connector cable                         |                   |
| (4)  | Modem module cable (includes RJ-11 connector) |                   |

Maintenance and Service Guide

# Mass storage devices

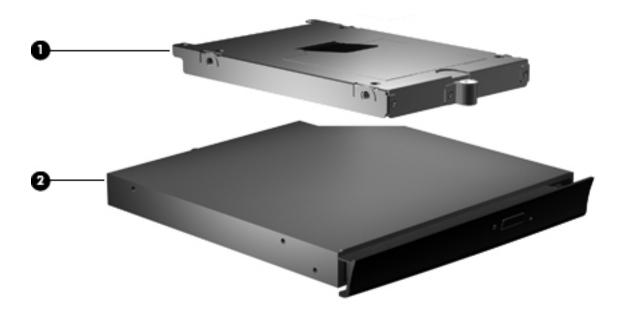

| Item | Description                                | Spare part number |
|------|--------------------------------------------|-------------------|
| (1)  | Solid-state module (includes bracket):     |                   |
|      | ■ 2-GB                                     | 578184-001        |
|      | ■ 1-GB                                     | 578183-001        |
| (2)  | DVD-ROM drive (includes bezel and bracket) | 578185-001        |

# **Plastics Kit**

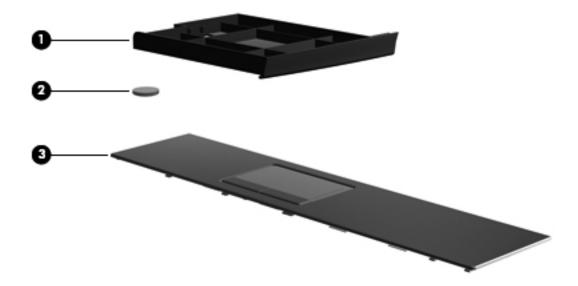

| Item | Description                                      | Spare part number |
|------|--------------------------------------------------|-------------------|
|      | Plastics Kit:                                    | 535780-001        |
| (1)  | Optical drive space saver                        |                   |
| (2)  | RTC battery                                      |                   |
| (3)  | Palm rest (includes TouchPad and TouchPad cable) |                   |

# Miscellaneous parts

| Description                                      | Spare part number |
|--------------------------------------------------|-------------------|
| 65-W PFC HP Smart Adapter                        | 463958-001        |
| Power cords:                                     |                   |
| ■ For use in Argentina                           | 490371-D01        |
| ■ For use in Australia                           | 490371-011        |
| ■ For use in Brazil                              | 490371-201        |
| ■ For use in Europe, the Middle East, and Africa | 490371-021        |
| ■ For use in India                               | 490371-D61        |
| ■ For use in Israel                              | 490371-BB1        |
| ■ For use in Italy                               | 490371-061        |
| ■ For use in Japan                               | 490371-291        |
| ■ For use in the People's Republic of China      | 490371-AA1        |
| ■ For use in South Africa                        | 490371-AR1        |
| ■ For use in South Korea                         | 490371-AD1        |
| ■ For use in Switzerland                         | 490371-111        |
| ■ For use in Taiwan                              | 490371-AB1        |
| ■ For use in the United Kingdom and Singapore    | 490371-031        |
| ■ For use in the United States                   | 490371-001        |
| Screw Kit:                                       | 535870-001        |
| ■ Phillips PM2.5×11.0 captive screws             |                   |
| ■ Phillips PM2.5×9.0 screws                      |                   |
| ■ Phillips PM2.5×9.0 captive screws              |                   |
| ■ Phillips PM2.5×6.0 screws                      |                   |
| ■ Phillips PM2.5×5.0 screws                      |                   |
| ■ Phillips PM2.5×3.0 screws                      |                   |
| ■ Phillips PM2.5×3.0 broadhead screws            |                   |
| ■ Phillips PM2.0×7.0 screws                      |                   |
| ■ Phillips PM2.0×5.0 screws                      |                   |
| ■ Phillips PM2.0×3.0 screws                      |                   |

■ Torx T8M2.5×8.0 screws■ Torx T8M2.5×6.0 screws

# Sequential part number listing

| Spare part number | Description                                                                                                    |
|-------------------|----------------------------------------------------------------------------------------------------|
| 463958-001        | 65-W PFC HP Smart Adapter                                                                                                    |
| 490371-001        | Power cord for use in the United States                                                                                                    |
| 490371-011        | Power cord for use in Australia                                                                                                    |
| 490371-021        | Power cord for use in Europe, the Middle East, and Africa                                                                                                    |
| 490371-031        | Power cord for use in the United Kingdom and Singapore                                                                                                    |
| 490371-061        | Power cord for use in Italy                                                                                                    |
| 490371-111        | Power cord for use in Switzerland                                                                                                    |
| 490371-201        | Power cord for use in Brazil                                                                                                    |
| 490371-291        | Power cord for use in Japan                                                                                                    |
| 490371-AA1        | Power cord for use in the People's Republic of China                                                                                                    |
| 490371-AB1        | Power cord for use in Taiwan                                                                                                    |
| 490371-AD1        | Power cord for use in South Korea                                                                                                    |
| 490371-AR1        | Power cord for use in South Africa                                                                                                    |
| 490371-BB1        | Power cord for use in Israel                                                                                                    |
| 490371-D01        | Power cord for use in Argentina                                                                                                    |
| 490371-D61        | Power cord for use in India                                                                                                    |
| 504593-003        | Broadcom 4312G 802.11a/b/g WLAN module for use in Canada, the Cayman Islands, Guam, Puerto Rico, the United States, and the U.S. Virgin Islands                                                                                                    |
| 504593-004        | Broadcom 4312G 802.11a/b/g WLAN module for use in Afghanistan, Albania, Algeria, Andorra, Angola, Antigua and Barbuda, Argentina, Armenia, Aruba, Australia, Austria, Azerbaijan, the Bahamas, Bahrain, Bangladesh, Barbados, Belarus, Belgium, Belize, Benin, Bermuda, Bhutan, Bolivia, Bosnia and Herzegovina, Botswana, Brazil, the British Virgin Islands, Brunei, Bulgaria, Burkina Faso, Burundi, Cambodia, Cameroon, Cape Verde, the Central African Republic, Chad, Colombia, Comoros, the Congo, Costa Rica, Croatia, Cyprus, the Czech Republic, Denmark, Djibouti, Dominica, the Dominican Republic, East Timor, Ecuador, Egypt, El Salvador, Equatorial Guinea, Eritrea, Estonia, Ethiopia, Fiji, Finland, France, French Guiana, Gabon, Gambia, Georgia, Germany, Ghana, Gibraltar, Greece, Grenada, Guadeloupe, Guatemala, Guinea, Guinea-Bissau, Guyana, Haiti, Honduras, Hong Kong, Hungary, Iceland, India, Indonesia, Ireland, Israel, Italy, the Ivory Coast, Jamaica, Japan, Jordan, Kazakhstan, Kenya, Kiribati, Kuwait, Kyrgyzstan, Laos, Latvia, Lebanon, Lesotho, Liberia, Liechtenstein, Lithuania, Luxembourg, Macedonia, Madagascar, Malawi, Malaysia, the Maldives, Mali, Malta, the Marshall Islands, Martinique, Mauritius, Mexico, Micronesia, Monaco, Mongolia, Montenegro, Morocco, Mozambique, Namibia, Nauru, Nepal, the Nether Antilles, the Netherlands, New Zealand, Nicaragua, Niger, Nigeria, Norway, Oman, Pakistan, Palau, Panama, Papua New Guinea, Paraguay, the People's Republic of China, Peru, the Philippines, Poland, Portugal, Qatar, the Republic of Moldova, Romania, Russia, Rwanda, Samoa, San Marino, Sao Tome and Principe, Saudi Arabia, Senegal, Serbia, the Seychelles, Sierra Leone, Singapore, Slovakia, Slovenia, the Solomon Islands, Somalia, South Africa, South Korea, Spain, Sri Lanka, St. Kitts and Nevis, St. Lucia, St. Vincent and the Grenadines, Suriname, Swaziland, Sweden, Switzerland, Syria, Taiwan, Tajikistan, Tanzania, Thailand, Togo, Tonga, Trinidad and Tobago, Tunisia, Turkey, Turkmenistan, Vanuatu, Venezuela, Vietnam, Yemen, Zair |

| Spare part number | Description                                                                                                    |
|-------------------|----------------------------------------------------------------------------------------------------|
| 504664-001        | Broadcom 4322AGN 802.11a/b/g/n WLAN module for use in Canada, the Cayman Islands, Guam, Puerto Rico, the United States, and the U.S. Virgin Islands                                                                                                    |
| 504664-002        | Broadcom 4322AGN 802.11a/b/g/n WLAN module for use in Afghanistan, Albania, Algeria, Andorra, Angola, Antigua and Barbuda, Argentina, Armenia, Aruba, Australia, Austria, Azerbaijan, the Bahamas, Bahrain, Bangladesh, Barbados, Belarus, Belgium, Belize, Benin, Bermuda, Bhutan, Bolivia, Bosnia and Herzegovina, Botswana, Brazil, the British Virgin Islands, Brunei, Bulgaria, Burkina Faso, Burundi, Cambodia, Cameroon, Cape Verde, the Central African Republic, Chad, Colombia, Comoros, the Congo, Costa Rica, Croatia, Cyprus, the Czech Republic, Denmark, Djibouti, Dominica, the Dominican Republic, East Timor, Ecuador, Egypt, El Salvador, Equatorial Guinea, Eritrea, Estonia, Ethiopia, Fiji, Finland, France, French Guiana, Gabon, Gambia, Georgia, Germany, Ghana, Gibraltar, Greece, Grenada, Guadeloupe, Guatemala, Guinea, Guinea-Bissau, Guyana, Haiti, Honduras, Hong Kong, Hungary, Iceland, India, Indonesia, Ireland, Israel, Italy, the Ivory Coast, Jamaica, Japan, Jordan, Kazakhstan, Kenya, Kiribati, Kuwait, Kyrgyzstan, Laos, Latvia, Lebanon, Lesotho, Liberia, Liechtenstein, Lithuania, Luxembourg, Macedonia, Madagascar, Malawi, Malaysia, the Maldives, Mali, Malta, the Marshall Islands, Martinique, Mauritania, Mauritius, Mexico, Micronesia, Monaco, Mongolia, Montenegro, Morocco, Mozambique, Namibia, Nauru, Nepal, the Nether Antilles, the Netherlands, New Zealand, Nicaragua, Niger, Nigeria, Norway, Oman, Pakistan, Palau, Panama, Papua New Guinea, Paraguay, the People's Republic of China, Peru, the Philippines, Poland, Portugal, Qatar, the Republic of Moldova, Romania, Russia, Rwanda, Samoa, San Marino, Sao Tome and Principe, Saudi Arabia, Senegal, Serbia, the Seychelles, Sierra Leone, Singapore, Slovakia, Slovenia, the Solomon Islands, Somalia, South Africa, South Korea, Spain, Sri Lanka, St. Kitts and Nevis, St. Lucia, St. Vincent and the Grenadines, Suriname, Swaziland, Sweden, Switzerland, Syria, Taiwan, Tajikistan, Tanzania, Thailand, Togo, Tonga, Trinidad and Tobago, Tunisia, Turkey, Turkmenistan, Vanuatu, Venezuela, Viet |
| 510100-001        | Modem module                                                                                                    |
|                   | The modem module spare part kit does not include a modem module cable. The modem module cable is included in the Cable Kit, spare part number 536538-001.                                                                                                    |
| 535766-001        | Fan (includes replacement thermal material)                                                                                                    |
| 535780-001        | Plastics Kit                                                                                                    |
|                   | See "Plastics Kit" on page 3-9 for more Plastics Kit spare part information.                                                                                                    |
| 535793-001        | Rubber Feet Kit (includes 4 rubber feet)                                                                                                    |
| 535806-001        | 6-cell, 2.20-Ah (47-Wh) Li-ion battery                                                                                                    |
| 535859-001        | Heat sink (includes replacement thermal material)                                                                                                    |
| 535860-001        | Switch cover                                                                                                    |
| 535863-001        | Base enclosure (includes 4 rubber feet)                                                                                                    |
| 535865-001        | Top cover                                                                                                    |
| 535870-001        | Screw Kit                                                                                                    |
| 535871-001        | Display hinges                                                                                                    |
| 536410-001        | Keyboard for use in the United States                                                                                                    |
| 536410-041        | Keyboard for use in Germany                                                                                                    |

| Spare part number | Description                                                                            |
|-------------------|----------------------------------------------------------------------------------------|
| 536410-051        | Keyboard for use in France                                                             |
| 536410-061        | Keyboard for use in Italy                                                              |
| 536410-071        | Keyboard for use in Spain                                                              |
| 536410-081        | Keyboard for use in Denmark                                                            |
| 536410-091        | Keyboard for use in Norway                                                             |
| 536410-121        | Keyboard for use in French Canada                                                      |
| 536410-131        | Keyboard for use in Portugal                                                           |
| 536410-141        | Keyboard for use in Turkey                                                             |
| 536410-161        | Keyboard for use in Latin America                                                      |
| 536410-201        | Keyboard for use in Brazil                                                             |
| 536410-211        | Keyboard for use in Hungary                                                            |
| 536410-221        | Keyboard for use in the Czech Republic                                                 |
| 536410-231        | Keyboard for use in Slovakia                                                           |
| 536410-251        | Keyboard for use in Russia                                                             |
| 536410-261        | Keyboard for use in Bulgaria                                                           |
| 536410-281        | Keyboard for use in Thailand                                                           |
| 536410-291        | Keyboard for use in Japan                                                              |
| 536410-AB1        | Keyboard for use in Taiwan                                                             |
| 536410-AD1        | Keyboard for use in South Korea                                                        |
| 536410-B31        | Keyboard for use in the Netherlands                                                    |
| 536410-B71        | Keyboard for use in Sweden and Finland                                                 |
| 536410-BB1        | Keyboard for use in Israel                                                             |
| 536410-BG1        | Keyboard for use in Switzerland                                                        |
| 536410-DD1        | Keyboard for use in Iceland                                                            |
| 536410-DJ1        | Keyboard for use in Greece                                                             |
| 536420-001        | Speakers                                                                               |
| 536422-001        | Display bezel                                                                          |
| 536429-001        | Display panel cable                                                                    |
| 536430-001        | Display Cable Kit (includes microphone receiver and cable, and wireless antenna cable) |
| 536538-001        | Cable Kit                                                                              |
|                   | See "Cable Kit" on page 3-7 for more Cable Kit spare part information.                 |

| Spare part number | Description                                                                                                    |
|-------------------|----------------------------------------------------------------------------------------------------|
| 537010-001        | Intel Celeron 575 2.00-GHz processor (1-MB L2 cache, 667-MHz FSB; includes replacement thermal material)                                                     |
| 574514-001        | Power button board (includes cable)                                                                                                    |
| 578179-001        | System board (includes replacement thermal material)                                                                                                    |
| 578180-001        | 14.1-in, SVA, HD, LED display assembly (includes webcam module and cable, microphone and cable, 2 WLAN antenna transceivers and cables, nameplate, and logo) |
| 578181-001        | 1024-MB memory module (800-MHz, DDR2)                                                                                                    |
| 578182-001        | 2048-MB memory module (800-MHz, DDR2)                                                                                                    |
| 578183-001        | 1-GB solid-state module (includes bracket)                                                                                                    |
| 578184-001        | 2-GB solid-state module (includes bracket)                                                                                                    |
| 578185-001        | DVD-ROM drive (includes bezel and bracket)                                                                                                    |

# Removal and replacement procedures

#### Preliminary replacement requirements

#### **Tools required**

You will need the following tools to complete the removal and replacement procedures:

- Flat-bladed screwdriver
- Phillips P0 and P1 screwdrivers
- Torx T8 screwdriver

#### Service considerations

The following sections include some of the considerations that you must keep in mind during disassembly and assembly procedures.

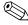

As you remove each subassembly from the computer, place the subassembly (and all accompanying screws) away from the work area to prevent damage.

#### **Plastic parts**

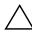

**CAUTION:** Using excessive force during disassembly and reassembly can damage plastic parts. Use care when handling the plastic parts. Apply pressure only at the points designated in the maintenance instructions.

#### Cables and connectors

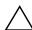

**CAUTION:** When servicing the computer, be sure that cables are placed in their proper locations during the reassembly process. Improper cable placement can damage the computer.

Cables must be handled with extreme care to avoid damage. Apply only the tension required to unseat or seat the cables during removal and insertion. Handle cables by the connector whenever possible. In all cases, avoid bending, twisting, or tearing cables. Be sure that cables are routed in such a way that they cannot be caught or snagged by parts being removed or replaced. Handle flex cables with extreme care; these cables tear easily.

Maintenance and Service Guide 4–1

#### **Drive handling**

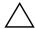

**CAUTION:** Drives are fragile components that must be handled with care. To prevent damage to the computer, damage to a drive, or loss of information, observe these precautions:

- Before removing or inserting a solid-state module or optical drive, shut down the computer.
- Before handling a solid-state module or optical drive, be sure that you are discharged of static electricity. While handling a solid-state module or optical drive, avoid touching the connector.
- Before removing an optical drive, be sure that a disc is not in the drive, and be sure that the optical drive tray is closed.
- Handle solid-state modules or optical drives on surfaces covered with at least one inch of shock-proof foam.
- Avoid dropping solid-state modules or optical drives from any height onto any surface.
- After removing a solid-state module or optical drive, place it in a static-proof bag.
- Avoid exposing a solid-state module to products that have magnetic fields, such as monitors or speakers.
- Avoid exposing a solid-state module or optical drive to temperature extremes or liquids.
- If a solid-state module or optical drive must be mailed, place the solid-state module or optical drive in a bubble pack mailer or other suitable form of protective packaging and label the package "FRAGILE."

#### **Grounding guidelines**

#### Electrostatic discharge damage

Electronic components are sensitive to electrostatic discharge (ESD). Circuitry design and structure determine the degree of sensitivity. Networks built into many integrated circuits provide some protection, but in many cases, ESD contains enough power to alter device parameters or melt silicon junctions.

A discharge of static electricity from a finger or other conductor can destroy static-sensitive devices or microcircuitry. Even if the spark is neither felt nor heard, damage may have occurred.

An electronic device exposed to ESD may not be affected at all and may work perfectly throughout a normal cycle. Or, the device may function normally for a while, and then degrade in the internal layers, reducing its life expectancy.

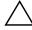

**CAUTION:** To prevent damage to the computer when you are removing or installing internal components, observe these precautions:

- Keep components in their electrostatic-safe containers until you are ready to install them.
- Use nonmagnetic tools.
- Before touching an electronic component, discharge static electricity by using the guidelines described in this section.
- Avoid touching pins, leads, and circuitry. Handle electronic components as little as possible.
- If you remove a component, place it in an electrostatic-safe container.

The following table shows how humidity affects the electrostatic voltage levels generated by different activities.

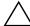

**CAUTION:** A product can be degraded by as little as 700 V.

|                                 | Relative humidity |          |         |
|---------------------------------|-------------------|----------|---------|
| Event                           | 10%               | 40%      | 55%     |
| Walking across carpet           | 35,000 V          | 15,000 V | 7,500 V |
| Walking across vinyl floor      | 12,000 V          | 5,000 V  | 3,000 V |
| Motions of bench worker         | 6,000 V           | 800 V    | 400 V   |
| Removing DIPS from plastic tube | 2,000 V           | 700 V    | 400 V   |
| Removing DIPS from vinyl tray   | 11,500 V          | 4,000 V  | 2,000 V |
| Removing DIPS from Styrofoam    | 14,500 V          | 5,000 V  | 3,500 V |
| Removing bubble pack from PCB   | 26,500 V          | 20,000 V | 7,000 V |
| Packing PCBs in foam-lined box  | 21,000 V          | 11,000 V | 5,000 V |

#### Packaging and transporting guidelines

Follow these grounding guidelines when packaging and transporting equipment:

- To avoid hand contact, transport products in static-safe tubes, bags, or boxes.
- Protect ESD-sensitive parts and assemblies with conductive or approved containers or packaging.
- Keep ESD-sensitive parts in their containers until they arrive at static-free workstations.
- Place items on a grounded surface before removing them from their containers.
- Always be properly grounded when touching a component or assembly.
- Store reusable ESD-sensitive parts from assemblies in protective packaging or nonconductive foam.
- Use transporters and conveyors made of antistatic belts and roller bushings. Be sure that mechanized equipment used for moving materials is wired to ground, and that proper materials are selected to avoid static charging. When grounding is not possible, use an ionizer to dissipate electric charges.

#### Workstation guidelines

Follow these workstation grounding guidelines:

- Cover the workstation with approved static-shielding material.
- Use a wrist strap connected to a properly grounded work surface, and use properly grounded tools and equipment.
- Use conductive field service tools, such as cutters, screwdrivers, and vacuums.
- When fixtures must directly contact dissipative surfaces, use fixtures made only of static-safe materials.
- Keep the work area free of nonconductive materials, such as ordinary plastic assembly aids and Styrofoam.
- Handle ESD-sensitive components, parts, and assemblies by the case or PCM laminate. Handle these items only at static-free workstations.
- Avoid contact with pins, leads, or circuitry.
- Turn off power and input signals before inserting or removing connectors or test equipment.

Maintenance and Service Guide 4–3

# **Equipment guidelines**

Grounding equipment must include either a wrist strap or a foot strap at a grounded workstation.

- When seated, wear a wrist strap connected to a grounded system. Wrist straps are flexible straps with a minimum of one megohm ±10% resistance in the ground cords. To provide proper ground, wear a strap snugly against the skin at all times. On grounded mats with banana-plug connectors, use alligator clips to connect a wrist strap.
- When standing, use foot straps and a grounded floor mat. Foot straps (heel, toe, or boot straps) can be used at standing workstations and are compatible with most types of shoes or boots. On conductive floors or dissipative floor mats, use foot straps on both feet with a minimum of one megohm resistance between the operator and ground. To be effective, the conductive strips must be worn in contact with the skin.

The following grounding equipment is recommended to prevent electrostatic damage:

- Antistatic tape
- Antistatic smocks, aprons, and sleeve protectors
- Conductive bins and other assembly or soldering aids
- Nonconductive foam
- Conductive tabletop workstations with ground cords of one megohm resistance
- Static-dissipative tables or floor mats with hard ties to the ground
- Field service kits
- Static awareness labels
- Material-handling packages
- Nonconductive plastic bags, tubes, or boxes
- Metal tote boxes
- Electrostatic voltage levels and protective materials

The following table lists the shielding protection provided by antistatic bags and floor mats.

| Material              | Use        | Voltage protection level |
|-----------------------|------------|--------------------------|
| Antistatic plastic    | Bags       | 1,500 V                  |
| Carbon-loaded plastic | Floor mats | 7,500 V                  |
| Metallized laminate   | Floor mats | 5,000 V                  |

# Component replacement procedures

This chapter provides removal and replacement procedures.

There are as many as 84 screws, in 12 different sizes, that must be removed, replaced, or loosened when servicing the computer. Make special note of each screw size and location during removal and replacement.

# Service tag

When ordering parts or requesting information, provide the computer serial number and model number provided on the service tag.

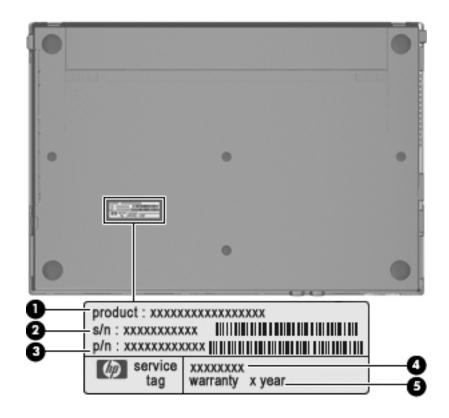

| Item | Component                        | Description                                                                                                    |
|------|----------------------------------|----------------------------------------------------------------------------------------------------|
| (1)  | Product name                     | This is the product name affixed to the front of the computer.                                                                                                    |
| (2)  | Serial number (s/n)              | This is an alphanumeric identifier that is unique to each product.                                                                                                    |
| (3)  | Part number/Product number (p/n) | This number provides specific information about the product's hardware components. The part number helps a service technician determine what components and parts are needed. |
| (4)  | Model description                | This is the alphanumeric identifier used to locate documents, drivers, and support for the computer.                                                                          |
| (5)  | Warranty period                  | This number describes the duration of the warranty period for the computer.                                                                                                   |

# **Computer feet**

The computer feet are adhesive-backed rubber pads. The feet are included in the Rubber Feet Kit, spare part number 535793-001. There are 4 rubber feet that attach to the base enclosure in the locations shown in the following illustration.

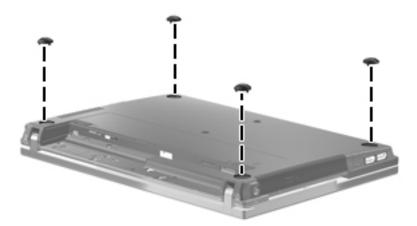

# **Battery**

| Description                            | Spare part number |
|----------------------------------------|-------------------|
| 6-cell, 2.20-Ah (47-Wh) Li-ion battery | 535806-001        |

Before removing the battery, follow these steps:

- 1. Shut down the computer.
- 2. Disconnect all external devices connected to the computer.
- 3. Disconnect the power from the computer by first unplugging the power cord from the AC outlet, and then unplugging the AC adapter from the computer.

#### Remove the battery:

- 1. Turn the computer upside down on a flat surface, with the battery bay toward you.
- 2. Slide the battery release latches **1** to release the battery.
- 3. Remove the battery **②**.

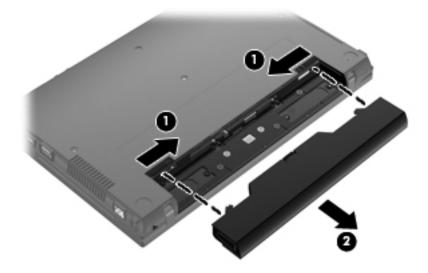

Install the battery by inserting it into the battery bay until you hear a click.

# Switch cover

| Description  | Spare part<br>number |
|--------------|----------------------|
| Switch cover | 535860-001           |

Before removing the switch cover, follow these steps:

- 1. Shut down the computer.
- 2. Disconnect all external devices connected to the computer.
- 3. Disconnect the power from the computer by first unplugging the power cord from the AC outlet, and then unplugging the AC adapter from the computer.
- 4. Remove the battery (see "Battery" on page 4-7).

Remove the switch cover:

- 1. Remove the following screws:
  - ☐ Two Phillips PM2.5×5.0 screws **①**
  - ☐ Two Phillips PM2.5×3.0 broadhead screws ②
  - ☐ Two Phillips PM2.5×3.0 screws **③**

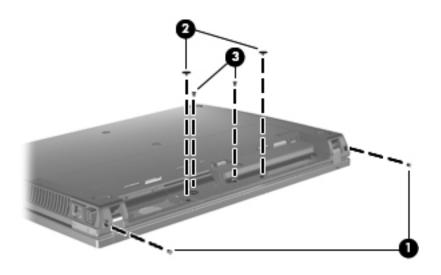

- 2. Turn the computer display-side up with the front toward you.
- 3. Open the computer as far as possible.
- 4. Slide the switch cover **1** back, and then remove it **2**.

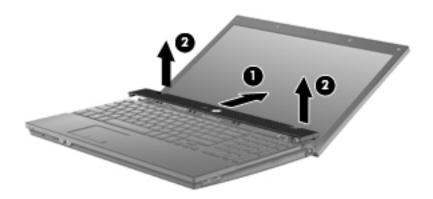

Reverse this procedure to install the switch cover.

# Keyboard

| For use in country or region: | Spare part number | For use in country or region: | Spare part number |
|-------------------------------|-------------------|-------------------------------|-------------------|
| ■ Brazil                      | 536410-201        | ■ The Netherlands             | 536410-B31        |
| ■ Bulgaria                    | 536410-261        | ■ Norway                      | 536410-091        |
| ■ The Czech Republic          | 536410-221        | ■ Portugal                    | 536410-131        |
| ■ Denmark                     | 536410-081        | ■ Russia                      | 536410-251        |
| ■ France                      | 536410-051        | ■ Slovakia                    | 536410-231        |
| ■ French Canada               | 536410-121        | ■ South Korea                 | 536410-AD1        |
| ■ Germany                     | 536410-041        | ■ Spain                       | 536410-071        |
| ■ Greece                      | 536410-DJ1        | Sweden and Finland            | 536410-B71        |
| ■ Hungary                     | 536410-211        | ■ Switzerland                 | 536410-BG1        |
| ■ Iceland                     | 536410-DD1        | ■ Taiwan                      | 536410-AB1        |
| ■ Israel                      | 536410-BB1        | ■ Thailand                    | 536410-281        |
| ■ Italy                       | 536410-061        | ■ Turkey                      | 536410-141        |
| ■ Japan                       | 536410-291        | ■ The United States           | 536410-001        |
| ■ Latin America               | 536410-161        |                               |                   |

Before removing the keyboard, follow these steps:

- 1. Shut down the computer.
- 2. Disconnect all external devices connected to the computer.
- 3. Disconnect the power from the computer by first unplugging the power cord from the AC outlet, and then unplugging the AC adapter from the computer.
- 4. Remove the battery (see "Battery" on page 4-7).
- 5. Remove the switch cover (see "Switch cover" on page 4-8).

## Remove the keyboard:

1. Remove the three Phillips PM2.5×5.0 screws that secure the keyboard to the computer.

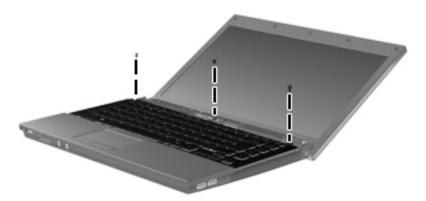

- 2. Slide the keyboard **1** toward the display.
- 3. Lift the keyboard **2** until it rests just above the computer.
- 4. Swing the left side of the keyboard **3** up and to the right until it rests upside down next to the computer.

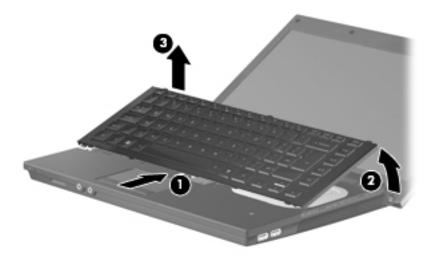

5. Release the zero insertion force (ZIF) connector **1** to which the keyboard cable is attached, and then disconnect the keyboard cable **2** from the system board.

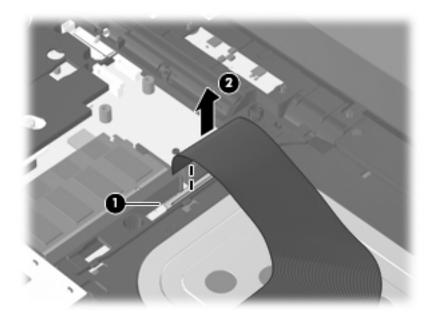

6. Remove the keyboard.

Reverse this procedure to install the keyboard.

# Memory module

| Description                             | Spare part<br>number |
|-----------------------------------------|----------------------|
| ■ 2048-MB memory module (800-MHz, DDR2) | 578182-001           |
| ■ 1024-MB memory module (800-MHz, DDR2) | 578181-001           |

Before removing the memory module, follow these steps:

- 1. Shut down the computer.
- 2. Disconnect all external devices connected to the computer.
- 3. Disconnect the power from the computer by first unplugging the power cord from the AC outlet, and then unplugging the AC adapter from the computer.
- 4. Remove the battery (see "Battery" on page 4-7).
- 5. Remove the switch cover (see "Switch cover" on page 4-8).
- 6. Remove the keyboard (see "Keyboard" on page 4-9).

Remove the memory module:

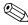

The top memory module slot is for expansion memory, and the bottom slot is for primary memory.

1. Pull away the retention clips **①** on each side of the memory module to release the memory module. (The edge of the module opposite the slot rises away from the computer.)

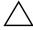

**CAUTION:** To prevent damage to the memory module, hold it by the edges only. Do not touch the components on the memory module.

- 2. Grasp the edge of the memory module **2**, and gently pull it out of the memory module slot.
  - Memory modules are designed with a notch 3 to prevent incorrect insertion into the memory module slot.

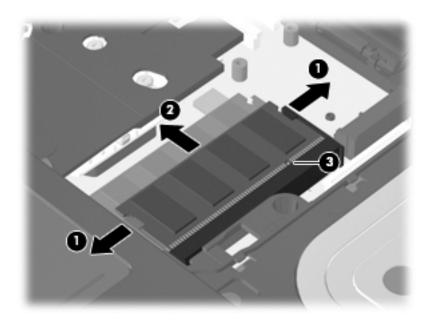

Reverse this procedure to install a memory module.

# **Optical drive**

| Description                                | Spare part<br>number |
|--------------------------------------------|----------------------|
| DVD-ROM drive (includes bezel and bracket) | 578185-001           |

Before removing the optical drive, follow these steps:

- 1. Shut down the computer.
- 2. Disconnect all external devices connected to the computer.
- 3. Disconnect the power from the computer by first unplugging the power cord from the AC outlet, and then unplugging the AC adapter from the computer.
- 4. Remove the battery (see "Battery" on page 4-7).
- 5. Remove the switch cover (see "Switch cover" on page 4-8).
- 6. Remove the keyboard (see "Keyboard" on page 4-9).

#### Remove the optical drive:

- 1. Position the computer with the right side toward you.
- 2. Remove the Phillips PM2.5×6.0 screw that secures the optical drive to the computer.
- 3. Insert a flat-bladed screwdriver or similar tool into the optical drive tab access ②, and then press the tab to the right to release the optical drive from the computer.
- 4. Remove the optical drive **3** from the optical drive bay.

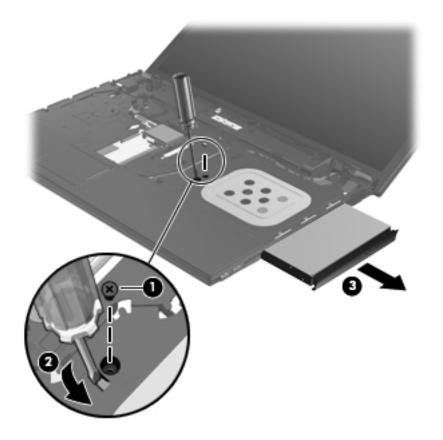

- 5. If it is necessary to replace the optical drive bracket, follow these steps:
  - a. Position the optical drive with the rear toward you.
  - b. Remove the two Phillips PM2.0×3.0 screws **1** that secure the optical drive bracket to the optical drive.
  - c. Remove the optical drive bracket **2**.

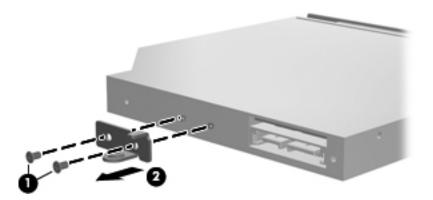

Reverse this procedure to reassemble and install the optical drive.

# **Speakers**

| Description | Spare part<br>number |
|-------------|----------------------|
| Speakers    | 536420-001           |

Before removing the speakers, follow these steps:

- 1. Shut down the computer.
- 2. Disconnect all external devices connected to the computer.
- 3. Disconnect the power from the computer by first unplugging the power cord from the AC outlet, and then unplugging the AC adapter from the computer.
- 4. Remove the battery (see "Battery" on page 4-7).
- 5. Remove the switch cover (see "Switch cover" on page 4-8).
- 6. Remove the keyboard (see "Keyboard" on page 4-9).

#### Remove the speakers:

- 1. Disconnect the speaker cable **1** from the system board.
- 2. Remove the four Phillips PM2.5×3.0 screws 2 that secure the speakers to the base enclosure.
- 3. Remove the speakers **6**.

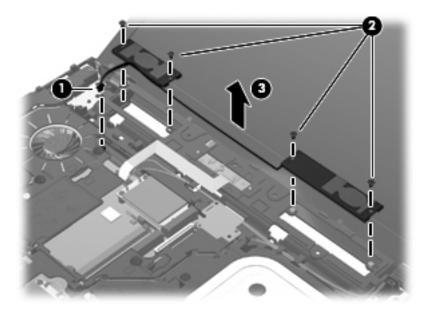

Reverse this procedure to install the speakers.

# Palm rest

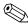

The palm rest is included in the Plastics Kit, spare part number 535780-001. The palm rest includes the TouchPad and TouchPad cable.

Before removing the palm rest, follow these steps:

- 1. Shut down the computer.
- 2. Disconnect all external devices connected to the computer.
- 3. Disconnect the power from the computer by first unplugging the power cord from the AC outlet, and then unplugging the AC adapter from the computer.
- 4. Remove the battery (see "Battery" on page 4-7).
- 5. Remove the switch cover (see "Switch cover" on page 4-8).
- 6. Remove the keyboard (see "Keyboard" on page 4-9).

#### Remove the palm rest:

- 1. Remove the three Phillips PM2.5×3.0 broadhead screws **1** that secure the palm rest to the top cover.
- 2. Slide the palm rest **②** toward the display, and then lift the palm rest **③** as far as the TouchPad cable allows.

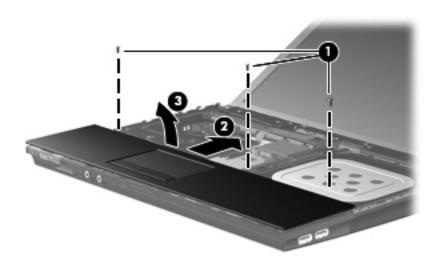

3. Release the ZIF connector **1** to which the TouchPad cable is attached, and then disconnect the TouchPad cable **2** from the system board.

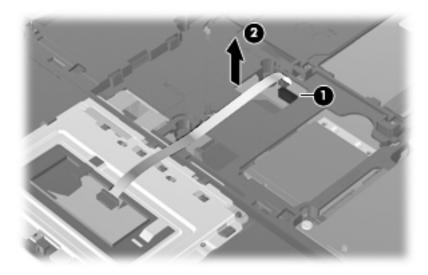

Reverse this procedure to install the palm rest.

## WLAN module

# Spare part Description number

Broadcom 4322AGN 802.11a/b/g/n WLAN module for use in Canada, the Cayman Islands, Guam, Puerto Rico, the United States, and the U.S. Virgin Islands

504664-001

Broadcom 4322AGN 802.11a/b/g/n WLAN module for use in Afghanistan, Albania, Algeria, Andorra, Angola, Antigua and Barbuda, Argentina, Armenia, Aruba, Australia, Austria, Azerbaijan, the Bahamas, Bahrain, Bangladesh, Barbados, Belarus, Belgium, Belize, Benin, Bermuda, Bhutan, Bolivia, Bosnia and Herzegovina, Botswana, Brazil, the British Virgin Islands, Brunei, Bulgaria, Burkina Faso, Burundi, Cambodia, Cameroon, Cape Verde, the Central African Republic, Chad, Colombia, Comoros, the Congo, Costa Rica, Croatia, Cyprus, the Czech Republic, Denmark, Djibouti, Dominica, the Dominican Republic, East Timor, Ecuador, Egypt, El Salvador, Equatorial Guinea, Eritrea, Estonia, Ethiopia, Fiji, Finland, France, French Guiana, Gabon, Gambia, Georgia, Germany, Ghana, Gibraltar, Greece, Grenada, Guadeloupe, Guatemala, Guinea, Guinea-Bissau, Guyana, Haiti, Honduras, Hong Kong, Hungary, Iceland, India, Indonesia, Ireland, Israel, Italy, the Ivory Coast, Jamaica, Japan, Jordan, Kazakhstan, Kenya, Kiribati, Kuwait, Kyrgyzstan, Laos, Latvia, Lebanon, Lesotho, Liberia, Liechtenstein, Lithuania, Luxembourg, Macedonia, Madagascar, Malawi, Malaysia, the Maldives, Mali, Malta, the Marshall Islands, Martinique, Mauritania, Mauritius, Mexico, Micronesia, Monaco, Mongolia, Montenegro, Morocco, Mozambique, Namibia, Nauru, Nepal, the Nether Antilles, the Netherlands, New Zealand, Nicaragua, Niger, Nigeria, Norway, Oman, Pakistan, Palau, Panama, Papua New Guinea, Paraguay, the People's Republic of China, Peru, the Philippines, Poland, Portugal, Qatar, the Republic of Moldova, Romania, Russia, Rwanda, Samoa, San Marino, Sao Tome and Principe, Saudi Arabia, Senegal, Serbia, the Seychelles, Sierra Leone, Singapore, Slovakia, Slovenia, the Solomon Islands, Somalia, South Africa, South Korea, Spain, Sri Lanka, St. Kitts and Nevis, St.

504664-002

Broadcom 4312G 802.11a/b/g WLAN module for use in Canada, the Cayman Islands, Guam, Puerto Rico, the United States, and the U.S. Virgin Islands

Vanuatu, Venezuela, Vietnam, Yemen, Zaire, Zambia, and Zimbabwe

Lucia, St. Vincent and the Grenadines, Suriname, Swaziland, Sweden, Switzerland, Syria, Taiwan, Tajikistan, Tanzania, Thailand, Togo, Tonga, Trinidad and Tobago, Tunisia, Turkey, Turkmenistan, Tuvalu, Uganda, Ukraine, the United Arab Emirates, the United Kingdom, Uruguay, Uzbekistan,

504593-003

Broadcom 4312G 802.11a/b/g WLAN module for use in Afghanistan, Albania, Algeria, Andorra, Angola, Antiqua and Barbuda, Argentina, Armenia, Aruba, Australia, Austria, Azerbaijan, the Bahamas, Bahrain, Bangladesh, Barbados, Belarus, Belgium, Belize, Benin, Bermuda, Bhutan, Bolivia, Bosnia and Herzegovina, Botswana, Brazil, the British Virgin Islands, Brunei, Bulgaria, Burkina Faso, Burundi, Cambodia, Cameroon, Cape Verde, the Central African Republic, Chad, Colombia, Comoros, the Congo, Costa Rica, Croatia, Cyprus, the Czech Republic, Denmark, Djibouti, Dominica, the Dominican Republic, East Timor, Ecuador, Egypt, El Salvador, Equatorial Guinea, Eritrea, Estonia, Ethiopia, Fiji, Finland, France, French Guiana, Gabon, Gambia, Georgia, Germany, Ghana, Gibraltar, Greece, Grenada, Guadeloupe, Guatemala, Guinea, Guinea-Bissau, Guyana, Haiti, Honduras, Hong Kong, Hungary, Iceland, India, Indonesia, Ireland, Israel, Italy, the Ivory Coast, Jamaica, Japan, Jordan, Kazakhstan, Kenya, Kiribati, Kuwait, Kyrgyzstan, Laos, Latvia, Lebanon, Lesotho, Liberia, Liechtenstein, Lithuania, Luxembourg, Macedonia, Madagascar, Malawi, Malaysia, the Maldives, Mali, Malta, the Marshall Islands, Martinique, Mauritania, Mauritius, Mexico, Micronesia, Monaco, Mongolia, Montenegro, Morocco, Mozambique, Namibia, Nauru, Nepal, the Nether Antilles, the Netherlands, New Zealand, Nicaragua, Niger, Nigeria, Norway, Oman, Pakistan, Palau, Panama, Papua New Guinea, Paraguay, the People's Republic of China, Peru, the Philippines, Poland, Portugal, Qatar, the Republic of Moldova, Romania, Russia, Rwanda, Samoa, San Marino, Sao Tome and Principe, Saudi Arabia, Senegal, Serbia, the Seychelles, Sierra Leone, Singapore, Slovakia, Slovenia, the Solomon Islands, Somalia, South Africa, South Korea, Spain, Sri Lanka, St. Kitts and Nevis, St. Lucia, St. Vincent and the Grenadines, Suriname, Swaziland, Sweden, Switzerland, Syria, Taiwan, Tajikistan, Tanzania, Thailand, Togo, Tonga, Trinidad and Tobago, Tunisia, Turkey, Turkmenistan, Tuvalu, Uganda, Ukraine, the United Arab Emirates, the United Kingdom, Uruguay, Uzbekistan, Vanuatu, Venezuela, Vietnam, Yemen, Zaire, Zambia, and Zimbabwe

504593-004

Before removing the WLAN module, follow these steps:

- 1. Shut down the computer.
- 2. Disconnect all external devices connected to the computer.
- 3. Disconnect the power from the computer by first unplugging the power cord from the AC outlet, and then unplugging the AC adapter from the computer.
- 4. Remove the battery (see "Battery" on page 4-7).
- 5. Remove the following components:
  - a. Switch cover (see "Switch cover" on page 4-8)
  - b. Keyboard (see "Keyboard" on page 4-9)
  - c. Palm rest (see "Palm rest" on page 4-16)

Remove the WLAN module:

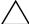

**CAUTION:** To prevent an unresponsive system, replace the wireless module only with a wireless module authorized for use in the computer by the governmental agency that regulates wireless devices in your country or region. If you replace the module and then receive a warning message, remove the module to restore computer functionality, and then contact technical support through Help and Support.

- 1. Disconnect the WLAN antenna cables **1** from the terminals on the WLAN module.
  - The black WLAN antenna cable is connected to the WLAN module "Main" terminal. The white WLAN antenna cable is connected to the WLAN module "Aux" terminal.
- 2. Remove the two Phillips PM2.5×3.0 screws ② that secure the WLAN module to the computer. (The edge of the module opposite the slot rises away from the computer.)
- 3. Remove the WLAN module **3** by pulling it away from the slot at an angle.
  - WLAN modules are designed with a notch **4** to prevent incorrect insertion of the WLAN module into the WLAN module slot.

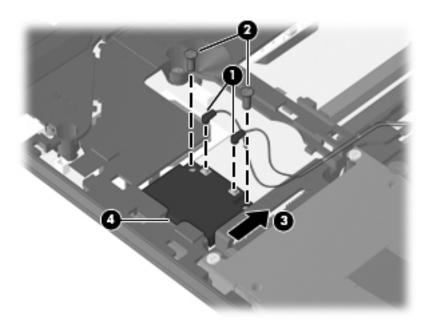

Reverse this procedure to install the WLAN module.

# Solid-state module

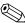

The solid-state module spare part kit includes a solid-state bracket.

| Description               | Spare part<br>number |
|---------------------------|----------------------|
| ■ 2-GB solid-state module | 578184-001           |
| ■ 1-GB solid-state module | 578183-001           |

Before removing the solid-state module, follow these steps:

- 1. Shut down the computer.
- 2. Disconnect all external devices connected to the computer.
- 3. Disconnect the power from the computer by first unplugging the power cord from the AC outlet, and then unplugging the AC adapter from the computer.
- 4. Remove the battery (see "Battery" on page 4-7).
- 5. Remove the following components:
  - a. Switch cover (see "Switch cover" on page 4-8)
  - b. Keyboard (see "Keyboard" on page 4-9)
  - c. Palm rest (see "Palm rest" on page 4-16)

#### Remove the solid-state module:

- 1. Remove the two Phillips PM2.0×5.0 screws **1** that secure the solid-state module cover to the computer.
- 2. Loosen the Phillips PM2.5×11.0 captive screw 2 that secures the solid-state module cover to the computer.
- 3. Grasp the Mylar tab on the solid-state module, and slide the solid-state module 3 to the right to disconnect it from the system board.
- 4. Remove the solid-state module **4**.

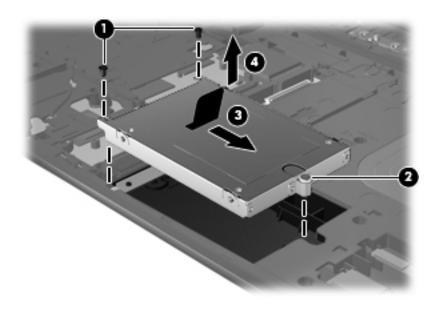

4-20

- 5. If it is necessary to replace the solid-state module bracket, follow these steps:
  - a. Turn the solid-state module upside down.
  - b. Remove the four Phillips PM2.0×7.0 screws **1** that secure the solid-state module to the bracket.
  - c. Lift the solid-state module **2** straight up to remove it from the bracket.

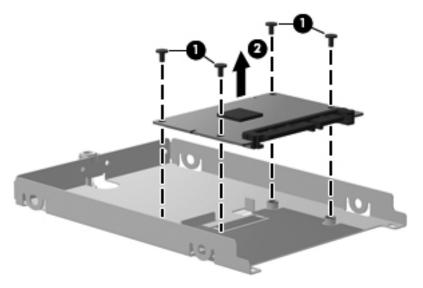

Reverse this procedure to reassemble and install the solid-state module.

# Top cover

| Description | Spare part<br>number |
|-------------|----------------------|
| Top cover   | 535865-001           |

Before removing the top cover, follow these steps:

- 1. Shut down the computer.
- 2. Disconnect all external devices connected to the computer.
- 3. Disconnect the power from the computer by first unplugging the power cord from the AC outlet, and then unplugging the AC adapter from the computer.
- 4. Remove the battery (see "Battery" on page 4-7).
- 5. Remove the following components:
  - a. Switch cover (see "Switch cover" on page 4-8)
  - b. Keyboard (see "Keyboard" on page 4-9)
  - c. Optical drive (see "Optical drive" on page 4-13)
  - d. Speakers (see "Speakers" on page 4-15)
  - e. Palm rest (see "Palm rest" on page 4-16)
  - f. Solid-state module (see "Solid-state module" on page 4-20)

#### Remove the top cover:

- 1. Disconnect the display panel cable **1** from the system board.
- 2. Disconnect the microphone cable **②** from the system board, and then release the microphone cable from the clips **③** and routing channel built into the top cover.
- 3. Release the wireless antenna cables from the clips **4** and routing channel built into the top cover.

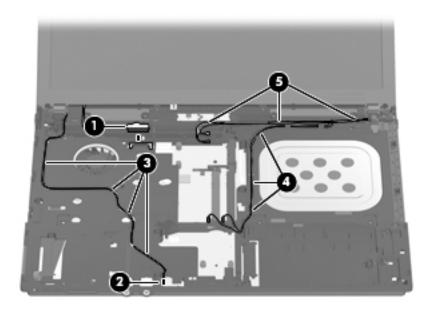

4. Release the ZIF connector **1** to which the power button board cable is attached, and then disconnect the power button board cable **2** from the system board.

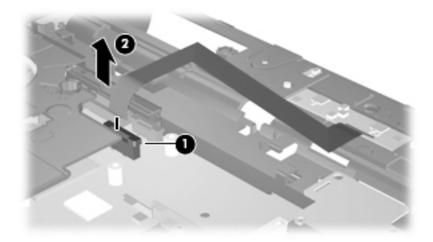

5. Remove the 19 Torx T8M2.5×8.0 screws that secure the top cover to the base enclosure.

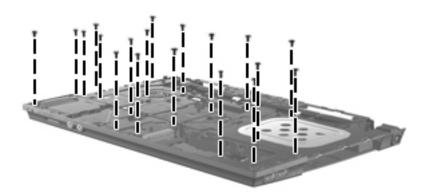

- 6. Lift the rear edge of the top cover **1** until it disengages from the base enclosure. Callout **2** identifies the locations where the top cover more securely connects to the base enclosure. If necessary, apply additional upward and outward pressure at these points to disengage the top cover.
- 7. Remove the top cover **3**.

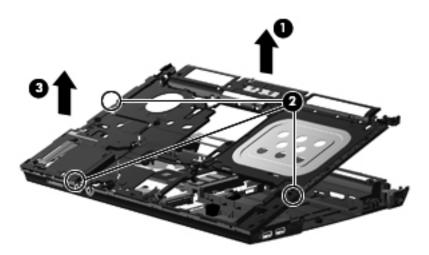

Reverse this procedure to install the top cover.

## Modem module

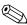

The modem module spare part kit does not include a modem module cable. The modem module cable is included in the Cable Kit, spare part number 536538-001. See "Modem module cable" on page 4-28 for modem module cable removal information.

| Description  | Spare part<br>number |
|--------------|----------------------|
| Modem module | 510100-001           |

Before removing the modem module, follow these steps:

- 1. Shut down the computer.
- 2. Disconnect all external devices connected to the computer.
- 3. Disconnect the power from the computer by first unplugging the power cord from the AC outlet, and then unplugging the AC adapter from the computer.
- 4. Remove the battery (see "Battery" on page 4-7).
- 5. Remove the following components:
  - a. Switch cover (see "Switch cover" on page 4-8)
  - b. Keyboard (see "Keyboard" on page 4-9)
  - c. Optical drive (see "Optical drive" on page 4-13)
  - d. Speakers (see "Speakers" on page 4-15)
  - e. Palm rest (see "Palm rest" on page 4-16)
  - f. Solid-state module (see "Solid-state module" on page 4-20)
  - g. Top cover (see "Top cover" on page 4-22)

#### Remove the modem module:

- 1. Remove the two Phillips PM2.5×3.0 screws that secure the modem module to the system board.
- 2. Lift the modem module **2** away from the system board to disconnect it.
- 3. Disconnect the modem module cable **3** from the modem module.

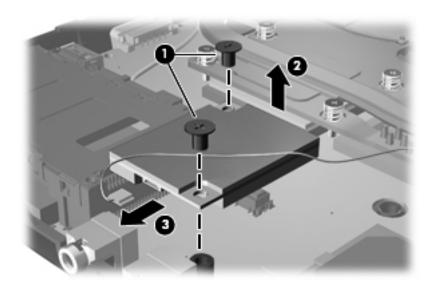

4. Remove the fingerprint modem module.

Reverse this procedure to install the modem module.

# **RTC** battery

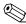

The RTC battery is included in the Plastics Kit, spare part number 535780-001.

Before removing the RTC battery, follow these steps:

- 1. Shut down the computer.
- 2. Disconnect all external devices connected to the computer.
- 3. Disconnect the power from the computer by first unplugging the power cord from the AC outlet, and then unplugging the AC adapter from the computer.
- 4. Remove the battery (see "Battery" on page 4-7).
- 5. Remove the following components:
  - a. Switch cover (see "Switch cover" on page 4-8)
  - b. Keyboard (see "Keyboard" on page 4-9)
  - c. Optical drive (see "Optical drive" on page 4-13)
  - d. Speakers (see "Speakers" on page 4-15)
  - e. Palm rest (see "Palm rest" on page 4-16)
  - f. Solid-state module (see "Solid-state module" on page 4-20)
  - g. Top cover (see "Top cover" on page 4-22)

#### Remove the RTC battery:

» Remove the RTC battery from the socket on the system board.

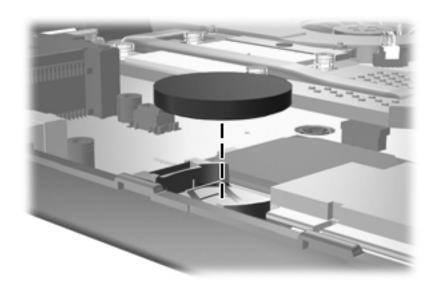

Reverse this procedure to install the RTC battery.

4-27

# **USB** board

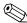

The USB board and cable are included in the Cable Kit, spare part number 536538-001.

Before removing the USB board and cable, follow these steps:

- 1. Shut down the computer.
- 2. Disconnect all external devices connected to the computer.
- 3. Disconnect the power from the computer by first unplugging the power cord from the AC outlet, and then unplugging the AC adapter from the computer.
- 4. Remove the battery (see "Battery" on page 4-7).
- 5. Remove the following components:
  - a. Switch cover (see "Switch cover" on page 4-8)
  - b. Keyboard (see "Keyboard" on page 4-9)
  - c. Optical drive (see "Optical drive" on page 4-13)
  - d. Speakers (see "Speakers" on page 4-15)
  - e. Palm rest (see "Palm rest" on page 4-16)
  - f. Solid-state module (see "Solid-state module" on page 4-20)
  - g. Top cover (see "Top cover" on page 4-22)

#### Remove the USB board and cable:

- 1. Disconnect the USB board cable **1** from the system board.
- 2. Release the USB board cable from the clips **2** built into the base enclosure.
- 3. Remove the Phillips PM2.5×3.0 screw 3 and the Phillips PM2.5×9.0 screw 4 that secure the USB board to the base enclosure.
- 4. Remove the USB board and cable **6**.

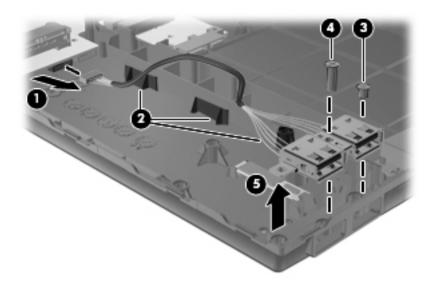

Reverse this procedure to install the USB board and cable.

# Modem module cable

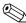

The modem module cable is included in the Cable Kit, spare part number 536538-001.

Before removing the modem module cable, follow these steps:

- 1. Shut down the computer.
- 2. Disconnect all external devices connected to the computer.
- 3. Disconnect the power from the computer by first unplugging the power cord from the AC outlet, and then unplugging the AC adapter from the computer.
- 4. Remove the battery (see "Battery" on page 4-7).
- 5. Remove the following components:
  - a. Switch cover (see "Switch cover" on page 4-8)
  - b. Keyboard (see "Keyboard" on page 4-9)
  - c. Optical drive (see "Optical drive" on page 4-13)
  - d. Speakers (see "Speakers" on page 4-15)
  - e. Palm rest (see "Palm rest" on page 4-16)
  - f. Solid-state module (see "Solid-state module" on page 4-20)
  - g. Top cover (see "Top cover" on page 4-22)

#### Remove the modem module cable:

- 1. Disconnect the modem module cable **1** from the modem module.
- 2. Release the modem module cable **2** from the clips built into the base enclosure.
- 3. Release the RJ-11 connector **3** from the clip built into the base enclosure.

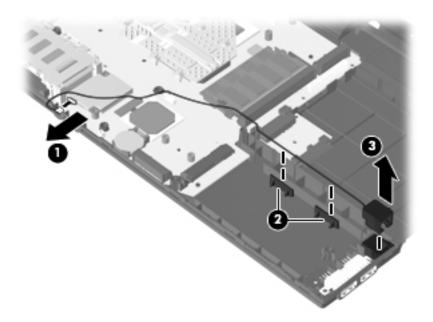

4. Remove the modem module cable.

Reverse this procedure to install the modem module cable.

# Heat sink

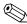

The heat sink spare part kit includes replacement thermal material.

| Description | Spare part number |
|-------------|-------------------|
| Heat sink   | 535859-001        |

Before removing the heat sink, follow these steps:

- 1. Shut down the computer.
- 2. Disconnect all external devices connected to the computer.
- 3. Disconnect the power from the computer by first unplugging the power cord from the AC outlet, and then unplugging the AC adapter from the computer.
- 4. Remove the battery (see "Battery" on page 4-7).
- 5. Remove the following components:
  - a. Switch cover (see "Switch cover" on page 4-8)
  - b. Keyboard (see "Keyboard" on page 4-9)
  - c. Optical drive (see "Optical drive" on page 4-13)
  - d. Speakers (see "Speakers" on page 4-15)
  - e. Palm rest (see "Palm rest" on page 4-16)
  - f. Solid-state module (see "Solid-state module" on page 4-20)
  - g. Top cover (see "Top cover" on page 4-22)

#### Remove the heat sink:

- 1. Disconnect the fan cable **1** from the system board.
- 2. Following the sequence stamped into the heat sink, loosen the five Phillips PM2.5×9.0 captive screws ② that secure the heat sink to the system board.
- 3. Remove the heat sink **3**.

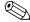

Due to the adhesive quality of the thermal material located between the heat sink and system board components, it may be necessary to move the heat sink from side to side to detach it.

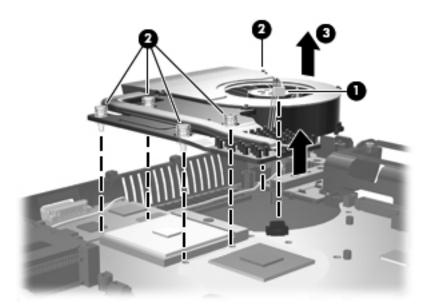

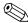

The thermal material must be thoroughly cleaned from the surfaces of the heat sink and the system board each time the heat sink is removed:

- Thermal paste is used on the processor **1** and the heat sink section **2** that services it.
- Thermal pads are used on the Northbridge chip ③ and the heat sink section ④ that services it.

Replacement thermal material is included with all system board, heat sink, and processor spare part kits.

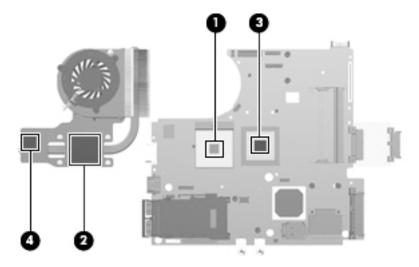

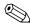

When replacing the heat sink, be sure to remove the fan from the defective heat sink and install it on the replacement heat sink. See "Fan" on page 4-32 for fan removal instructions.

Reverse this procedure to install the heat sink.

## Fan

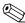

The fan spare part kit includes replacement thermal material.

| Description | Spare part number |
|-------------|-------------------|
| Fan         | 535766-001        |

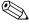

To properly ventilate the computer, allow at least 7.6 cm (3 in) of clearance on the left side of the computer. The computer uses an electric fan for ventilation. The fan is controlled by a temperature sensor and is designed to turn on automatically when high temperature conditions exist. These conditions are affected by high external temperatures, system power consumption, power management/battery conservation configurations, battery fast charging, and software requirements. Exhaust air is displaced through the ventilation grill located on the left side of the computer.

Before removing the fan, follow these steps:

- 1. Shut down the computer.
- 2. Disconnect all external devices connected to the computer.
- 3. Disconnect the power from the computer by first unplugging the power cord from the AC outlet, and then unplugging the AC adapter from the computer.
- 4. Remove the battery (see "Battery" on page 4-7).
- 5. Remove the following components:
  - a. Switch cover (see "Switch cover" on page 4-8)
  - b. Keyboard (see "Keyboard" on page 4-9)
  - c. Optical drive (see "Optical drive" on page 4-13)
  - d. Speakers (see "Speakers" on page 4-15)
  - e. Palm rest (see "Palm rest" on page 4-16)
  - f. Solid-state module (see "Solid-state module" on page 4-20)
  - g. Top cover (see "Top cover" on page 4-22)
  - h. Heat sink (see "Heat sink" on page 4-29)

## Remove the fan:

- 1. Remove the three Phillips PM2.0×3.0 screws **1** that secure the fan to the heat sink.
- 2. Remove the fan **2**.

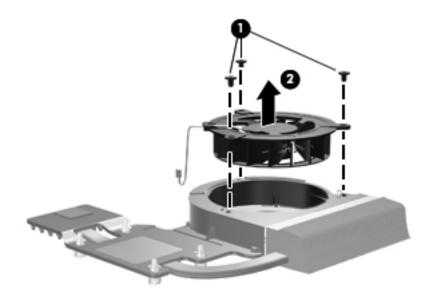

Reverse this procedure to install the fan.

## **Processor**

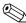

The processor spare part kit includes replacement thermal material.

| Description                                                       | Spare part number |
|-------------------------------------------------------------------|-------------------|
| Intel Celeron 575 2.00-GHz processor (1-MB L2 cache, 667-MHz FSB) | 537010-001        |

Before removing the processor, follow these steps:

- 1. Shut down the computer.
- 2. Disconnect all external devices connected to the computer.
- 3. Disconnect the power from the computer by first unplugging the power cord from the AC outlet, and then unplugging the AC adapter from the computer.
- 4. Remove the battery (see "Battery" on page 4-7).
- 5. Remove the following components:
  - a. Switch cover (see "Switch cover" on page 4-8)
  - b. Keyboard (see "Keyboard" on page 4-9)
  - c. Optical drive (see "Optical drive" on page 4-13)
  - d. Speakers (see "Speakers" on page 4-15)
  - e. Palm rest (see "Palm rest" on page 4-16)
  - f. Solid-state module (see "Solid-state module" on page 4-20)
  - g. Top cover (see "Top cover" on page 4-22)
  - h. Heat sink (see "Heat sink" on page 4-29)

## Remove the processor:

- 1. Use a flat-bladed screwdriver to turn the processor locking screw one-half turn counterclockwise, until you hear a click.
- 2. Lift the processor **2** straight up and remove it.
  - When you install the processor, the gold triangle **3** on the processor must be aligned with the triangle **4** embossed on the processor socket.

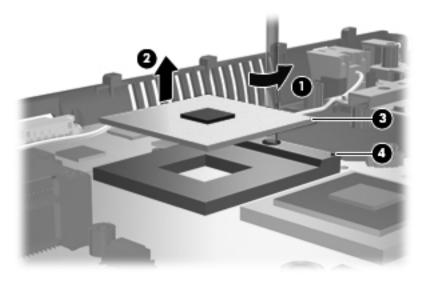

Reverse this procedure to install the processor.

## Power button board

| Description                         | Spare part number |
|-------------------------------------|-------------------|
| Power button board (includes cable) | 574514-001        |

Before removing the power button board and cable, follow these steps:

- 1. Shut down the computer.
- 2. Disconnect all external devices connected to the computer.
- 3. Disconnect the power from the computer by first unplugging the power cord from the AC outlet, and then unplugging the AC adapter from the computer.
- 4. Remove the battery (see "Battery" on page 4-7).
- 5. Remove the following components:
  - a. Switch cover (see "Switch cover" on page 4-8)
  - b. Keyboard (see "Keyboard" on page 4-9)
  - c. Optical drive (see "Optical drive" on page 4-13)
  - d. Speakers (see "Speakers" on page 4-15)
  - e. Palm rest (see "Palm rest" on page 4-16)
  - f. Solid-state module (see "Solid-state module" on page 4-20)
  - g. Top cover (see "Top cover" on page 4-22)

Remove the power button board and cable:

1. Detach the power button board from the base enclosure. The power button board is attached to the base enclosure with double-sided tape.

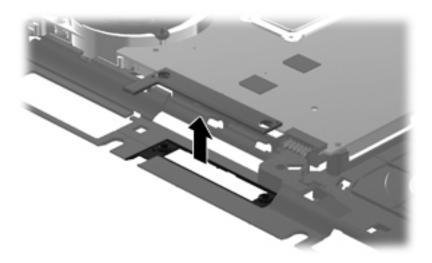

2. Remove the power button board and cable.

Reverse this procedure to install the power button board and cable.

# Display assembly

| Description                                                                                                    | Spare part<br>number |
|----------------------------------------------------------------------------------------------------|----------------------|
| 14.1-in, SVA, HD, LED display assembly (includes webcam module and cable, microphone and cable, 2 WLAN antenna transceivers and cables, nameplate, and logo) | 578180-001           |

Before removing the display assembly, follow these steps:

- 1. Shut down the computer.
- 2. Disconnect all external devices connected to the computer.
- 3. Disconnect the power from the computer by first unplugging the power cord from the AC outlet, and then unplugging the AC adapter from the computer.
- 4. Remove the battery (see "Battery" on page 4-7).
- 5. Remove the following components:
  - a. Switch cover (see "Switch cover" on page 4-8)
  - b. Keyboard (see "Keyboard" on page 4-9)
  - c. Optical drive (see "Optical drive" on page 4-13)
  - d. Speakers (see "Speakers" on page 4-15)
  - e. Palm rest (see "Palm rest" on page 4-16)
  - f. Solid-state module (see "Solid-state module" on page 4-20)
  - g. Top cover (see "Top cover" on page 4-22)

Remove the display assembly:

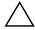

**CAUTION:** Support the display assembly when removing the following screws. Failure to support the display assembly can result in damage to the display assembly and other computer components.

- 1. Remove the three Phillips PM2.5×5.0 screws **1** that secure the display assembly to the computer.
- 2. Lift the display assembly **2** straight up and remove it.

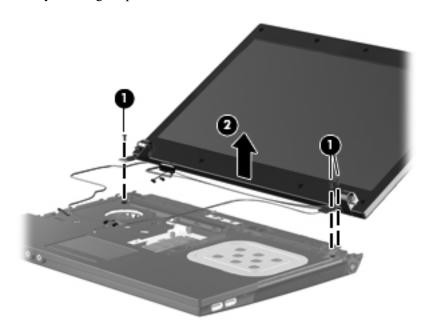

- 3. If it is necessary to replace the display bezel or any of the display assembly internal components:
  - a. Remove the eight rubber screw covers **1** and **2**.
  - The rubber screw covers **1** on the top edge of the display bezel are larger than the rubber screw covers **2** on the bottom edge of the display bezel.

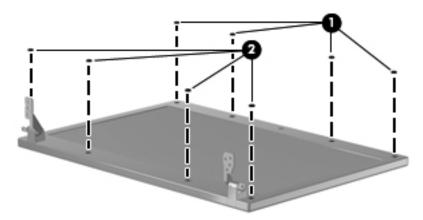

b. Remove the four Torx T8M2.5×6.0 screws • and the four Phillips PM2.5×5.0 screws • that secure the display bezel to the display assembly.

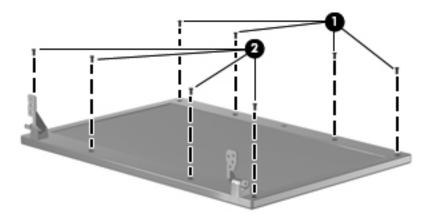

- c. Flex the inside edges of the top edge **①**, the left and right sides **②**, and the bottom edge **③** of the display bezel until the bezel disengages from the display enclosure.
- d. Remove the display bezel **4**.

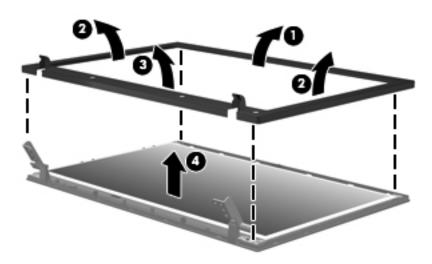

- 4. If it is necessary to replace the display hinges:
  - a. Remove the four Phillips PM2.5×5.0 screws **1** that secure the display panel to the display enclosure.
  - b. Release the display panel **2** by lifting the bottom edge of the display panel.

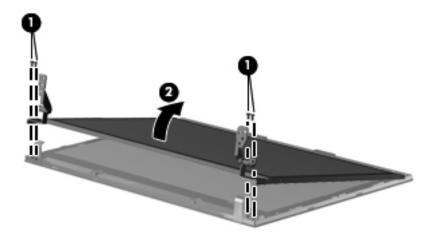

- c. Remove the display panel from the display enclosure.
- d. Remove the six Phillips PM2.0×3.0 screws that secure the display hinges to the display panel.
- e. Remove the display hinges **2** from the display panel. The display hinges are available using spare part number 535871-001.

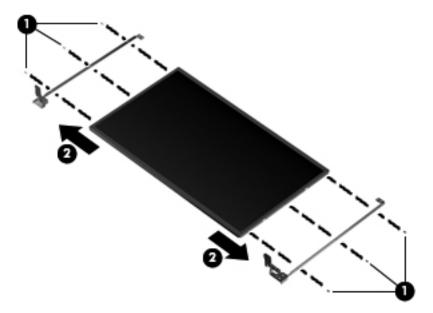

5. If it is necessary to replace the webcam module cable, release the webcam module cable **1** from the clips and routing channels **2** built into the display enclosure, and then remove the cable **3**. The webcam module cable is included in the Display Cable Kit, spare part number 536430-001.

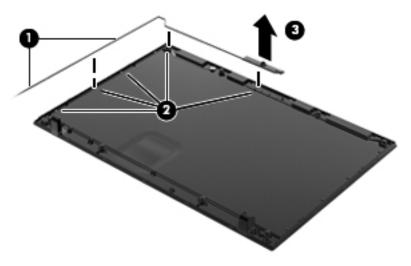

Reverse this procedure to reassemble and install the display assembly.

#### System board

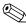

The system board spare part kit includes replacement thermal material.

| Description  | Spare part number |
|--------------|-------------------|
| System board | 578179-001        |

Before removing the system board, follow these steps:

- 1. Shut down the computer.
- 2. Disconnect all external devices connected to the computer.
- 3. Disconnect the power from the computer by first unplugging the power cord from the AC outlet, and then unplugging the AC adapter from the computer.
- 4. Remove the battery (see "Battery" on page 4-7).
- 5. Remove the following components:
  - a. Switch cover (see "Switch cover" on page 4-8)
  - b. Keyboard (see "Keyboard" on page 4-9)
  - c. Optical drive (see "Optical drive" on page 4-13)
  - d. Speakers (see "Speakers" on page 4-15)
  - e. Palm rest (see "Palm rest" on page 4-16)
  - f. Solid-state module (see "Solid-state module" on page 4-20)
  - g. Top cover (see "Top cover" on page 4-22)
  - h. Heat sink (see "Heat sink" on page 4-29)
  - i. Display assembly (see "Display assembly" on page 4-37)

When replacing the system board, be sure that the following additional components are removed from the defective system board and installed on the replacement system board:

- Memory modules (see "Memory module" on page 4-12)
- WLAN module (see "WLAN module" on page 4-18)
- Modem module (see "Modem module" on page 4-24)
- RTC battery (see "RTC battery" on page 4-26)
- Processor (see "Processor" on page 4-34)
- Power connector cable (see "Power connector cable" on page 4-43)

#### Remove the system board:

- 1. Disconnect the network cable **1** and the USB board cable **2** from the system board.
- 2. Release the power connector **3** from the clip built into the base enclosure.

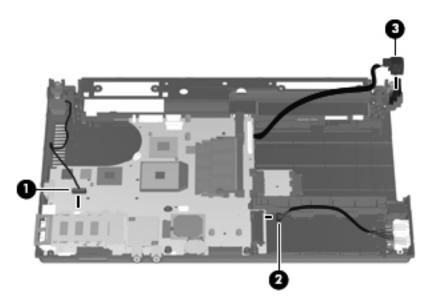

- 3. Position the base enclosure with the rear toward you.
- 4. Flex the right side of the base enclosure ① outward until the USB connectors and the HDMI connector are clear of the openings in the base enclosure.
- 5. Lift the rear edge of the system board **2** until it rests at an angle.
- 6. Remove the system board **3** by sliding it back.

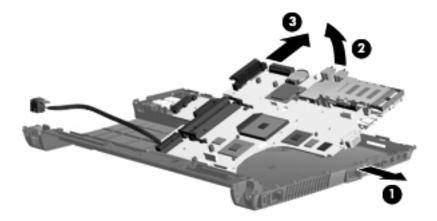

Reverse this procedure to install the system board.

#### Power connector cable

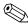

The power connector cable is included in the Cable Kit, spare part number 536538-001.

Before removing the power connector cable, follow these steps:

- 1. Shut down the computer.
- 2. Disconnect all external devices connected to the computer.
- 3. Disconnect the power from the computer by first unplugging the power cord from the AC outlet, and then unplugging the AC adapter from the computer.
- 4. Remove the battery (see "Battery" on page 4-7).
- 5. Remove the following components:
  - a. Switch cover (see "Switch cover" on page 4-8)
  - b. Keyboard (see "Keyboard" on page 4-9)
  - c. Optical drive (see "Optical drive" on page 4-13)
  - d. Speakers (see "Speakers" on page 4-15)
  - e. Palm rest (see "Palm rest" on page 4-16)
  - f. Solid-state module (see "Solid-state module" on page 4-20)
  - g. Top cover (see "Top cover" on page 4-22)
  - h. Heat sink (see "Heat sink" on page 4-29)
  - i. Display assembly (see "Display assembly" on page 4-37)
  - j. System board (see "System board" on page 4-41)

#### Remove the power connector cable:

- 1. Turn the system board upside down, with the power connector cable toward you.
- 2. Disconnect the power connector cables **1** and **2** from the system board.

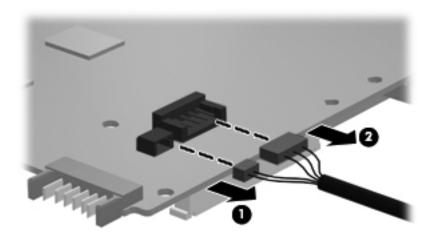

3. Remove the power connector cable.

Reverse this procedure to install the power connector cable.

Maintenance and Service Guide 4–43

#### Network cable

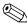

The network cable is included in the Cable Kit, spare part number 536538-001.

Before removing the network cable, follow these steps:

- 1. Shut down the computer.
- 2. Disconnect all external devices connected to the computer.
- 3. Disconnect the power from the computer by first unplugging the power cord from the AC outlet, and then unplugging the AC adapter from the computer.
- 4. Remove the battery (see "Battery" on page 4-7).
- 5. Remove the following components:
  - a. Switch cover (see "Switch cover" on page 4-8)
  - b. Keyboard (see "Keyboard" on page 4-9)
  - c. Optical drive (see "Optical drive" on page 4-13)
  - d. Speakers (see "Speakers" on page 4-15)
  - e. Palm rest (see "Palm rest" on page 4-16)
  - f. Solid-state module (see "Solid-state module" on page 4-20)
  - g. Top cover (see "Top cover" on page 4-22)
  - h. Heat sink (see "Heat sink" on page 4-29)
  - i. Display assembly (see "Display assembly" on page 4-37)
  - j. System board (see "System board" on page 4-41)

#### Remove the network cable:

- 1. Release the RJ-45 connector **1** from the clip built into the base enclosure.
- 2. Release the network cable **2** from the base enclosure. The network cable is attached to the base enclosure with double-sided tape.

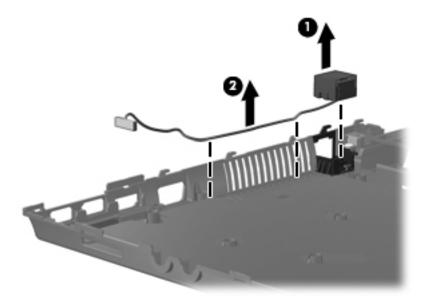

3. Remove the network cable.

Reverse this procedure to install the network cable.

## **Computer Setup**

#### **Starting Computer Setup**

Computer Setup is a preinstalled, ROM-based utility that can be used even when the operating system is not working or will not load.

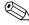

Some of the Computer Setup menu items listed in this section may not be supported by your computer. Pointing devices are not supported in Computer Setup. You must use the keyboard to navigate and make selections.

To start Computer Setup, follow these steps:

- 1. Turn on or restart the computer.
- 2. Before Windows opens, and while the "F10 = ROM Based Setup" message is displayed in the lower-left corner of the screen, press **f10**.

#### **Using Computer Setup**

#### Navigating and selecting in Computer Setup

The information and settings in Computer Setup are accessed from the File, Security, Diagnostics, and System Configuration menus.

1. Open Computer Setup by turning on or restarting the computer, and then pressing **f10** while the "F10 = ROM Based Setup" message is displayed in the lower-left corner of the screen.

Because Computer Setup is not Windows-based, it does not support the TouchPad. Navigation and selection are by keystroke:

| To choose a menu or a menu item, use the arrow keys.                                |
|-------------------------------------------------------------------------------------|
| To select an item, press <b>enter</b> .                                             |
| To close open dialog boxes and return to the main Computer Setup screen, press esc. |
| To view navigation information, press <b>f1</b> .                                   |
| To change the language, press <b>f2</b> .                                           |

- 2. Select the File, Security, Diagnostics, or System Configuration menu.
- 3. To exit Computer Setup, use one of the following methods:
  - ☐ To exit Computer Setup without saving your preferences, use the arrow keys to select **File > Ignore changes and exit**. Then follow the instructions on the screen.
  - ☐ To save your preferences and exit Computer Setup, use the arrow keys to select **File > Save changes and exit**. Then follow the instructions on the screen.

Your preferences go into effect when the computer restarts.

Maintenance and Service Guide 5–1

#### **Computer Setup menus**

The menu tables in this section provide an overview of Computer Setup options.

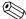

Some of the Computer Setup menu items listed in this chapter may not be supported by your computer.

#### File menu

| Select                  | To do this                                                                                                    |  |
|-------------------------|----------------------------------------------------------------------------------------------------|--|
| System Information      | View identification information for the computer and the<br>batteries in the system.                                                        |  |
|                         | View specification information for the processor, cache and<br>memory size, system ROM, video revision, and keyboard<br>controller version. |  |
| Ignore changes and exit | Cancel any changes entered during the current session and exit Computer Setup.                                                              |  |
| Save changes and exit   | Save any changes entered during the current session and exit Computer Setup. Your changes go into effect when the computer restarts.        |  |

#### Security menu

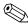

Some of the menu items listed in this section may not be supported by your computer.

| Select To do this |                                                                        |
|-------------------|------------------------------------------------------------------------|
| Setup Password    | Enter, change, or delete a setup password.                             |
| Power-On Password | Enter, change, or delete a power-on password.                          |
| Password Options  | ■ Enable/disable stringent security.                                   |
|                   | Enable/disable the password requirement on computer restart.           |
| System IDs        | Enter a user-defined computer asset tracking number and ownership tag. |

#### **Diagnostics menu**

| Select       | To do this                                 |
|--------------|--------------------------------------------|
| Memory Check | Run a comprehensive test on system memory. |

#### System Configuration menu

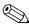

Some of the menu items listed in this section may not be supported by your computer.

| Select                         | To do this                                                                                                    |
|--------------------------------|----------------------------------------------------------------------------------------------------|
| Language (or press <b>f2</b> ) | Change the Computer Setup language.                                                                                                    |
| Boot Options                   | ■ Set an f9, f10, and f12 delay when starting up.                                                                                         |
|                                | ■ Enable/disable CD-ROM boot.                                                                                                    |
|                                | ■ Enable/disable floppy boot.                                                                                                    |
|                                | Enable/disable internal network adapter boot and set the<br>boot mode (PXE).                                                              |
|                                | Enable/disable MultiBoot, which sets a boot order that can<br>include most boot devices in the system.                                    |
|                                | Set the Express Boot Popup delay, in seconds.                                                                                             |
|                                | ■ Set the boot order.                                                                                                    |
| Device Configurations          | ■ Swap the functions of the <b>fn</b> key and left <b>ctrl</b> key.                                                                       |
|                                | Enable/disable USB legacy support. When enabled,<br>USB legacy support allows the following:                                              |
|                                | Use of a USB keyboard in Computer Setup, even when<br>a Windows operating system is not running                                           |
|                                | Startup from bootable USB devices, including a<br>hard drive, diskette drive, or optical drive connected by<br>a USB port to the computer |
| Built-In Device Options        | ■ Enable/disable embedded WLAN Device Radio.                                                                                              |
|                                | ■ Enable/disable Network Interface Controller (LAN).                                                                                      |
|                                | ■ Enable/disable LAN/WAN switching.                                                                                                    |
|                                | ■ Enable/disable Wake on LAN.                                                                                                    |
|                                | ■ Enable/disable the optical disc drive.                                                                                                  |
| Port Options                   | ■ Enable/disable the USB port.                                                                                                    |
|                                | ■ Enable/disable the ExpressCard slot.                                                                                                    |

# **Specifications**

## **Computer specifications**

| ·                                       | Metric                    | U.S.                |
|-----------------------------------------|---------------------------|---------------------|
| Dimensions                              |                           |                     |
| Length                                  | 23.24 cm                  | 9.15 in             |
| Width                                   | 33.60 cm                  | 13.20 in            |
| Height (front to back)                  | 3.10 to 3.58 cm           | 1.22 to 1.41 in     |
| Weight                                  | 1.99 kg                   | 4.31 lbs            |
| Input power                             |                           |                     |
| Operating voltage                       | 19.0 V dc @ 4.74 A - 65 W |                     |
| Operating current                       | 4.74 A                    |                     |
| Temperature                             |                           |                     |
| Operating (not writing to optical disc) | 0°C to 35°C               | 32°F to 95°F        |
| Operating (writing to optical disc)     | 5°C to 35°C               | 41°F to 95°F        |
| Nonoperating                            | -20°C to 60°C             | -4°F to 140°F       |
| Relative humidity                       |                           |                     |
| Operating                               | 10% to 90%                |                     |
| Nonoperating                            | 5% to 95%                 |                     |
| Maximum altitude (unpressurized)        |                           |                     |
| Operating                               | -15 m to 3,048 m          | -50 ft to 10,000 ft |
| Nonoperating                            | -15 m to 12,192 m         | -50 ft to 40,000 ft |

Applicable product safety standards specify thermal limits for plastic surfaces. The computer operates well within this range of temperatures.

Maintenance and Service Guide 6–1

# 14.1-in display specifications

|                         | Metric                          | U.S.                                           |  |
|-------------------------|---------------------------------|------------------------------------------------|--|
| Dimensions              |                                 |                                                |  |
| Height                  | 20.83 cm                        | 8.2 in                                         |  |
| Width                   | 27.94 cm                        | 11.0 in                                        |  |
| Diagonal                | 35.81 cm                        | 14.1 in                                        |  |
| Number of colors        | Up to 16.8 million              |                                                |  |
| Contrast ratio          | 250:1 (typical)                 |                                                |  |
| Brightness              | 200 nits (typical)              |                                                |  |
| Pixel resolution        |                                 |                                                |  |
| Pitch                   | $0.279 \times 0.279 \text{ mm}$ |                                                |  |
| Format                  | 1366 × 768                      | 1366 × 768                                     |  |
| Configuration           | RGB vertical stripe             | RGB vertical stripe                            |  |
| Backlight               | LED                             | LED                                            |  |
| Character display       | 80 × 25                         | 80 × 25                                        |  |
| Total power consumption | 4.0 W                           | 4.0 W                                          |  |
| Viewing angle           | ±40° horizontal, +120           | ±40° horizontal, +120°/-40° vertical (typical) |  |

## **DVD-ROM drive specifications**

| Applicable disc    | Read:                                                                                                    | Write:   |
|--------------------|----------------------------------------------------------------------------------------------------|----------|
|                    | CD-DA, CD+(E)G, CD-MIDI<br>CD-TEXT, CD-ROM,<br>CD-ROM XA,<br>MIXED MODE CD, CD-I,<br>CD-I Bridge (Photo-CD,<br>Video CD), Multisession CD<br>(Photo-CD, CDEXTRA,<br>Portfolio, CD-R, CD-RW), CI<br>CD-RW, DVD-ROM (DVD-5,<br>DVD-9, DVD-10, DVD-18),<br>DVD-R, DVD-RW, DVD+R,<br>DVD+RW, DVD-RAM | DR,      |
| Access time        | CD                                                                                                    | DVD      |
| Random             | < 110 ms                                                                                                    | < 130 ms |
| Cache buffer       | 2 MB                                                                                                    |          |
| Data transfer rate |                                                                                                    |          |
| 24X CD-ROM         | 3,600 KB/sec                                                                                                    |          |
| 8X DVD             | 10,800 KB/sec                                                                                                    |          |
| 24X CD-R           | 3,600 KB/sec                                                                                                    |          |
| 24X CD-RW          | 3,600 KB/sec                                                                                                    |          |

Maintenance and Service Guide

## **System DMA specifications**

| Hardware                                        | DMA System function             |
|-------------------------------------------------|---------------------------------|
| DMA0                                            | Not applicable                  |
| DMA1*                                           | Not applicable                  |
| DMA2*                                           | Not applicable                  |
| DMA3                                            | Not applicable                  |
| DMA4                                            | Direct memory access controller |
| DMA5*                                           | Not applicable                  |
| DMA6                                            | Not assigned                    |
| DMA7                                            | Not assigned                    |
| *ExpressCard controller can use DMA 1, 2, or 5. |                                 |

# System memory map specifications

| Size   | Memory address       | System function                             |
|--------|----------------------|---------------------------------------------|
| 640 KB | 00000000-0009FFFF    | Base memory                                 |
| 128 KB | 000A0000-000BFFFF    | Video memory                                |
| 64 KB  | 000C0000-000CFFFF    | Video BIOS                                  |
| 64 KB  | 000E8000-000FFFFF    | System BIOS                                 |
|        | 00100000-XFFFFFF     | Extended memory (based on memory installed) |
|        | (X+1)0000000-FEDFFFF | PCI bus                                     |
|        | FED00000-FED003FF    | High precision event timer                  |
|        | FEE01000-FFFFFFF     | PCI bus                                     |

### System interrupt specifications

| Hardware IRQ | System function                                        |
|--------------|--------------------------------------------------------|
| IRQ0         | System timer                                           |
| IRQ1         | Standard 101-/102-key or Microsoft natural keyboard    |
| IRQ8         | System CMOS/real-time clock                            |
| IRQ12        | Synaptics PS/2 TouchPad                                |
| IRQ13        | Numeric data processor                                 |
| IRQ16        | Intel ICH9 family USB universal host controller 2937   |
|              | Mobile Intel 4 Series express chipset family           |
| *IRQ17       | High-definition audio controller                       |
|              | Intel ICH9 family USB universal host controller 2938   |
|              | Marvell Yukon 88E8072 PCIE-gigabit Ethernet controller |
| IRQ18        | Intel ICH9 family USB universal host controller 2939   |
|              | Intel ICH9 family USB universal host controller 2936   |
| IRQ19        | Intel ICH9 family USB2 enhanced controller 293C        |
| IRQ20        | Intel ICH9 family USB2 enhanced controller 293A        |
|              | Intel ICH9 family USB universal host controller 2934   |
| IRQ21        | Intel ICH9M-E/M SATA AHCI controller                   |
| IRQ22        | Intel ICH9 family USB universal host controller 2935   |

<sup>\*</sup>Default configuration; other possible audio configurations are IRQ5, IRQ7, IRQ9, IRQ10, or none.

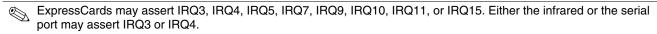

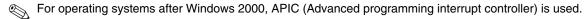

# System I/O address specifications

| I/O address (hex) | System function (shipping configuration)            |
|-------------------|-----------------------------------------------------|
| 000-01F           | DMA controller                                      |
| 020–021           | Program interrupt controller                        |
| 024–025           | Program interrupt controller                        |
| 028–029           | Program interrupt controller                        |
| 02C-03D           | Program interrupt controller                        |
| 02E-02F           | Motherboard resources                               |
| 030–031           | Program interrupt controller                        |
| 034–035           | Program interrupt controller                        |
| 038-039           | Program interrupt controller                        |
| 03C-03D           | Program interrupt controller                        |
| 040–043           | System timer                                        |
| 04E-04F           | Motherboard resources                               |
| 050-053           | System timer                                        |
| 060               | Standard 101-/102-key or Microsoft natural keyboard |
| 061               | Motherboard resources                               |
| 062               | Microsoft ACPI-compliant embedded controller        |
| 063               | Motherboard resources                               |
| 064               | Standard 101-/102-key or Microsoft natural keyboard |
| 065               | Motherboard resources                               |
| 066               | Microsoft ACPI-compliant embedded controller        |
| 067               | Motherboard resources                               |
| 070               | Motherboard resources                               |
| 071–077           | System CMOS/real-time clock                         |
| 080               | Motherboard resources                               |
| 081–091           | Direct memory access controller                     |
| 092               | Motherboard resources                               |
| 093-09F           | Direct memory access controller                     |
| 0A0-0A1           | Program interrupt controller                        |
| 0A4-0A5           | Program interrupt controller                        |
| 0A8-0A9           | Program interrupt controller                        |
| 0AC-0AD           | Program interrupt controller                        |
| 0B0-0B1           | Program interrupt controller                        |
| 0B2-0B3           | Motherboard resources                               |
| 0B4-0B5           | Program interrupt controller                        |
| 0B8-0B9           | Program interrupt controller                        |
| 0BC-0BD           | Program interrupt controller                        |

(Continued)

| I/O address (hex) | System function (shipping configuration)               |
|-------------------|--------------------------------------------------------|
| 0C0-0DF           | Direct memory access controller                        |
| 0F0-0F0           | Numeric data processor                                 |
| 0200-027F         | Motherboard resources                                  |
| 3B0–3BB           | Mobile Intel 4 Series express chipset family           |
| 3C0-3DF           | Mobile Intel 4 Series express chipset family           |
| 400–47F           | Motherboard resources                                  |
| 4D0–4D1           | Programmable interrupt controller                      |
| 500–57F           | Motherboard resources                                  |
| 1000–1003         | Motherboard resources                                  |
| 1010–101F         | Motherboard resources                                  |
| 2000–20FF         | Marvell Yukon 88E8072 PCIE-gigabit Ethernet controller |
| 2000–2FFF         | ICH9 family PCI express root port6-294A                |
| 3000-4FFF         | ICH9 family PCI express root port5-2948                |
| 5000-6FFF         | ICH9 family PCI express root port3-2944                |
| 7000–701F         | ICH9M-E/M SATA AHCI controller                         |
| 7020–703F         | ICH9 family USB universal host controller 2936         |
| 7040–705F         | ICH9 family USB universal host controller 2935         |
| 7060–707F         | ICH9 family USB universal host controller 2934         |
| 7080–709F         | ICH9 family USB universal host controller 2939         |
| 70A0-70BF         | ICH9 family USB universal host controller 2938         |
| 70C0-70DF         | ICH9 family USB universal host controller 2937         |
| 70E0-70E7         | ICH9M-E/M SATA AHCI controller                         |
| 70E8-70EF         | ICH9M-E/M SATA AHCI Controller                         |
| 70F0–70F7         | Mobile Intel 4 Series express chipset family           |
| 70F8-70FB         | ICH9M-E/M SATA AHCI controller                         |
| 70FC-70FF         | ICH9M-E/M SATA AHCI controller                         |
| EF80-EF9F         | Motherboard resources                                  |
| FE00-FE0F         | Motherboard resources                                  |
| FE80-EF8F         | Motherboard resources                                  |
| FFFF              | Motherboard resources                                  |

## **Screw listing**

This chapter provides specification and reference information for the screws used in the computer. The screws listed in this chapter are available in the Screw Kit, spare part number 535870-001.

#### Phillips PM2.5×5.0 screw

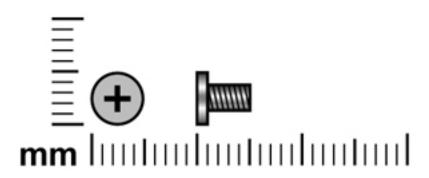

| Color | Quantity | Length | Thread | Head diameter |
|-------|----------|--------|--------|---------------|
| Black | 16       | 5.0 mm | 2.5 mm | 5.0 mm        |

Where used: 2 screws that secure the switch cover to the computer

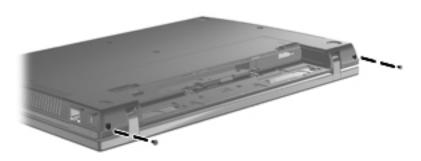

Maintenance and Service Guide 7–1

**Where used:** 3 screws that secure the keyboard to the computer

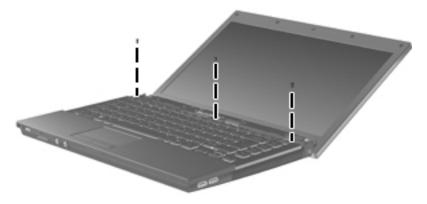

**Where used:** 3 screws that secure the display assembly to the computer

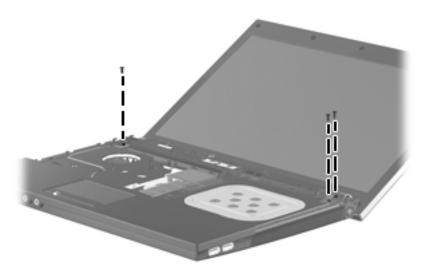

Where used: 4 screws that secure the display bezel to the display assembly

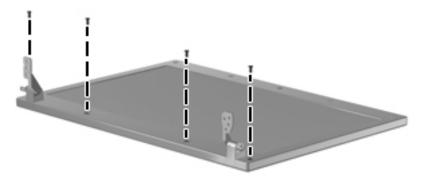

**Where used:** 4 screws that secure the display panel to the display enclosure

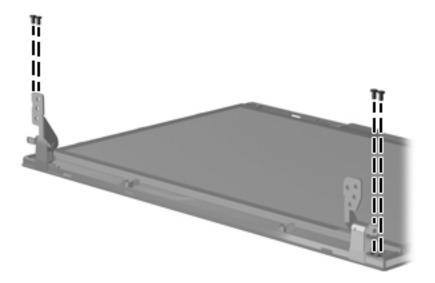

## Phillips PM2.5×3.0 broadhead screw

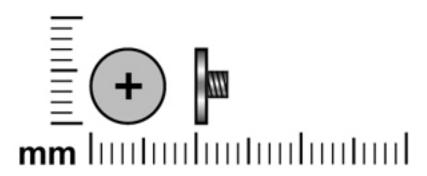

| Color | Quantity | Length | Thread | Head diameter |
|-------|----------|--------|--------|---------------|
| Black | 7        | 3.0 mm | 2.5 mm | 7.0 mm        |

Where used: 4 screws that secure the switch cover to the computer

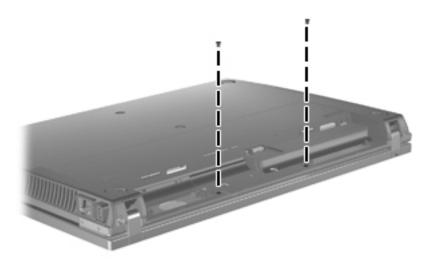

**Where used:** 3 screws that secure the palm rest to the computer

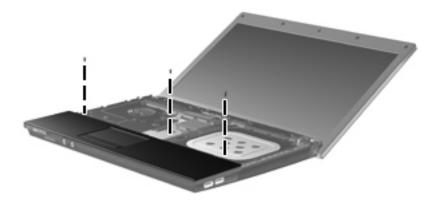

### Phillips PM2.5×3.0 screw

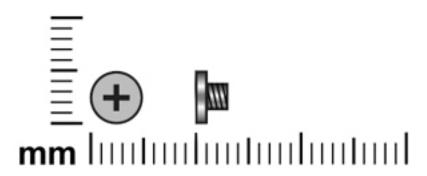

| Color | Quantity | Length | Thread | Head diameter |
|-------|----------|--------|--------|---------------|
| Black | 11       | 2.5 mm | 3.0 mm | 5.0 mm        |

Where used: 2 screws that secure the switch cover to the computer

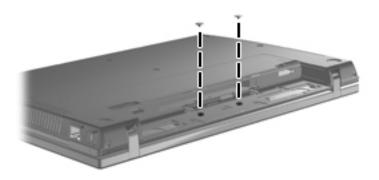

Where used: 4 screws that secure the speakers to the base enclosure

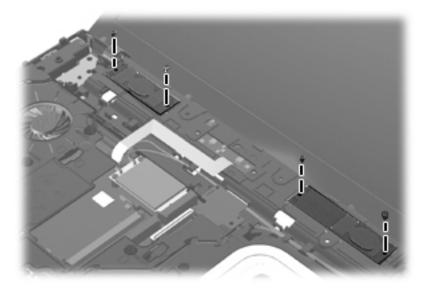

Where used: 2 screws that secure the WLAN module to the computer

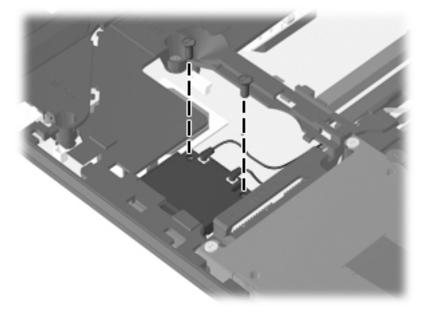

**Where used:** 2 screws that secure the modem module to the system board

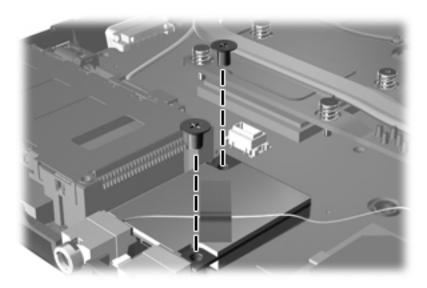

Where used: One screw that secures the USB board to the base enclosure

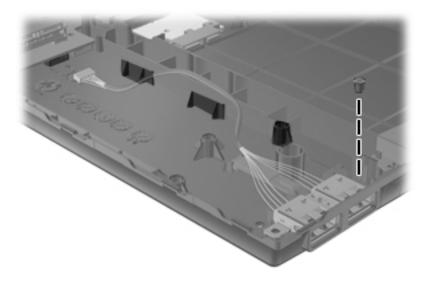

### Phillips PM2.5×6.0 screw

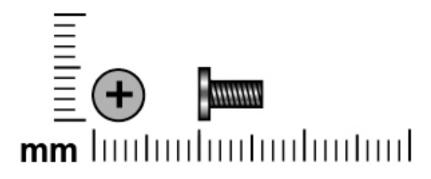

| Color | Quantity | Length | Thread | Head diameter |
|-------|----------|--------|--------|---------------|
| Black | 1        | 6.0 mm | 2.5 mm | 5.0 mm        |

Where used: One screw that secures the optical drive to the computer

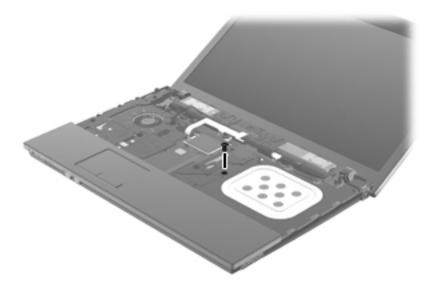

Maintenance and Service Guide

### Phillips PM2.0×3.0 screw

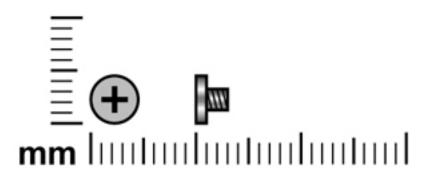

| Color  | Quantity | Length | Thread | Head diameter |
|--------|----------|--------|--------|---------------|
| Silver | 11       | 3.0 mm | 2.0 mm | 4.0 mm        |

Where used: 2 screws that secure the optical drive bracket to the optical drive

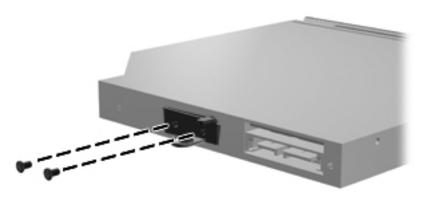

Where used: 3 screws that secure the fan to the heat sink

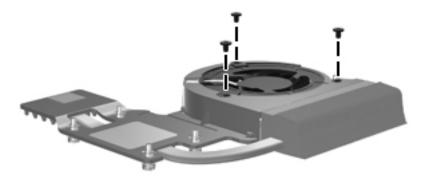

Where used: 6 screws that secure the display hinges to the display panel

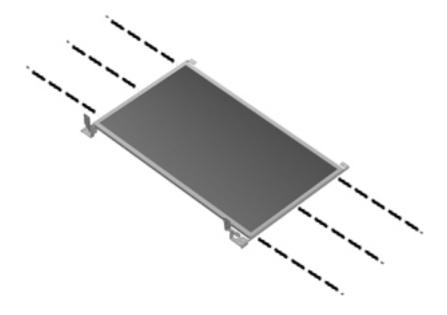

### Phillips PM2.0×5.0 screw

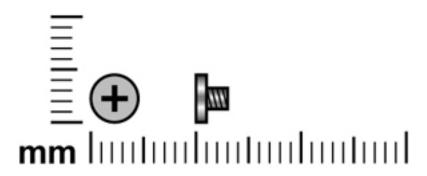

| Color  | Quantity | Length | Thread | Head diameter |
|--------|----------|--------|--------|---------------|
| Silver | 2        | 5.0 mm | 2.0 mm | 5.0 mm        |

Where used: 2 screws that secure the solid-state module to the computer

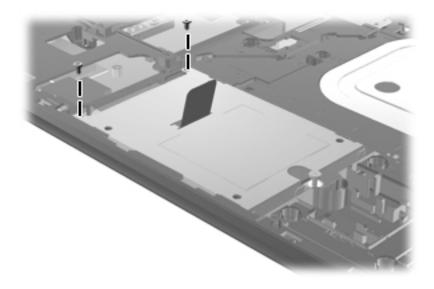

## Phillips PM2.5×11.0 captive screw

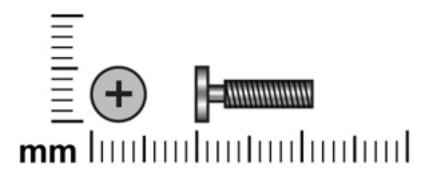

| Color  | Quantity | Length  | Thread | Head diameter |
|--------|----------|---------|--------|---------------|
| Silver | 1        | 11.0 mm | 2.5 mm | 5.0 mm        |

**Where used:** One captive screw that secures the solid-state module to the computer (the screw is secured to the solid-state module by a C-clip)

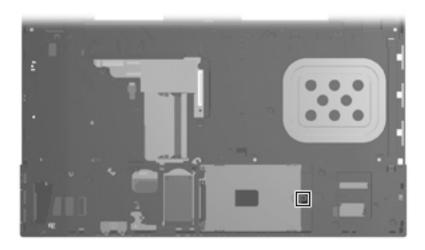

Maintenance and Service Guide 7–13

### Phillips PM2.0×7.0 screw

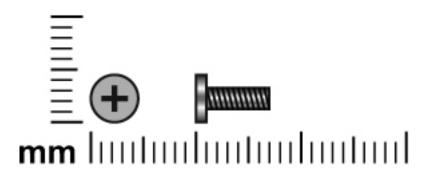

| Color  | Quantity | Length | Thread | Head diameter |
|--------|----------|--------|--------|---------------|
| Silver | 4        | 7.0 mm | 2.0 mm | 5.0 mm        |

Where used: 4 screws that secure the solid-state module to the solid-state module bracket

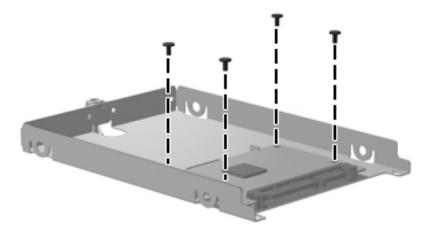

#### Torx T8M2.5×8.0 screw

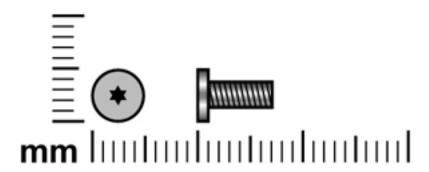

| Color | Quantity | Length | Thread | Head diameter |
|-------|----------|--------|--------|---------------|
| Black | 19       | 8.0 mm | 2.5 mm | 5.0 mm        |

Where used: 19 screws that secure the top cover to the base enclosure

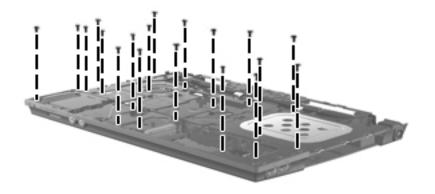

Maintenance and Service Guide 7–15

### Phillips PM2.5×9.0 screw

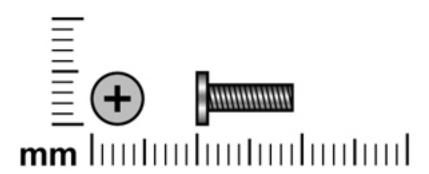

| Color | Quantity | Length | Thread | Head diameter |
|-------|----------|--------|--------|---------------|
| Black | 1        | 9.0 mm | 2.5 mm | 5.0 mm        |

Where used: One screw that secures the USB board to the base enclosure

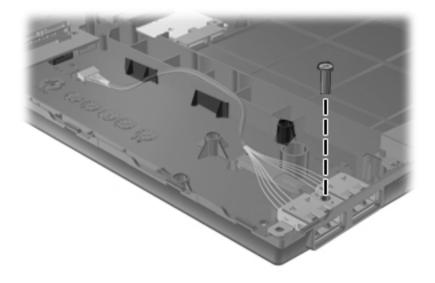

## Phillips PM2.5×9.0 captive screw

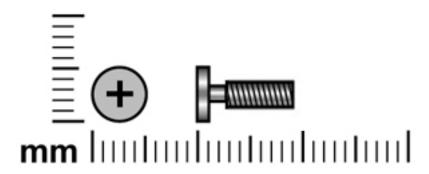

| Color  | Quantity | Length | Thread | Head diameter |
|--------|----------|--------|--------|---------------|
| Silver | 5        | 9.0 mm | 2.5 mm | 2.0 mm        |

**Where used:** 5 captive screws that secure the heat sink to the system board (the screws are secured to the heat sink by C-clips)

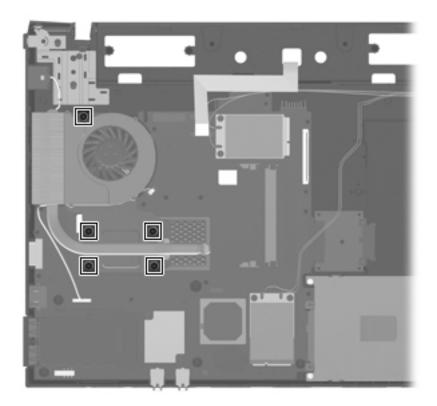

Maintenance and Service Guide 7–17

#### Torx T8M2.5×6.0 screw

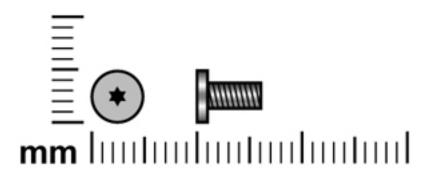

| Color | Quantity | Length | Thread | Head diameter |
|-------|----------|--------|--------|---------------|
| Black | 4        | 6.0 mm | 2.5 mm | 5.0 mm        |

Where used: 4 screws that secure the display bezel to the display assembly

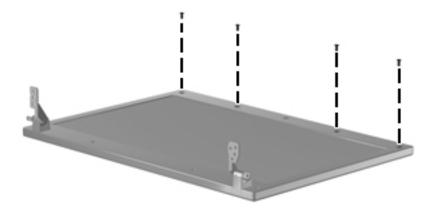

# **Connector pin assignments**

## Audio-in (microphone)

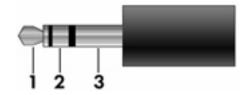

| Pin | Signal          |
|-----|-----------------|
| 1   | Audio signal in |
| 2   | Audio signal in |
| 3   | Ground          |

### **Audio-out (headphone)**

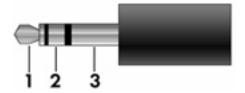

| Pin | Signal                   |
|-----|--------------------------|
| 1   | Audio out, left channel  |
| 2   | Audio out, right channel |
| 3   | Ground                   |

## **External monitor**

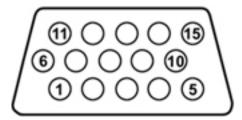

| Pin | Signal          |
|-----|-----------------|
| 1   | Red analog      |
| 2   | Green analog    |
| 3   | Blue analog     |
| 4   | Not connected   |
| 5   | Ground          |
| 6   | Ground analog   |
| 7   | Ground analog   |
| 8   | Ground analog   |
| 9   | +5 VDC          |
| 10  | Ground          |
| 11  | Monitor detect  |
| 12  | DDC 2B data     |
| 13  | Horizontal sync |
| 14  | Vertical sync   |
| 15  | DDC 2B clock    |

## **HDMI**

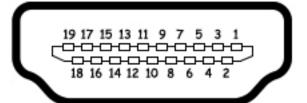

| Pin | Signal             |
|-----|--------------------|
| 1   | TMDS data 2+       |
| 2   | TMDS data 2 shield |
| 3   | TMDS data 2-       |
| 4   | TMDS data 1+       |
| 5   | TMDS data 1 shield |
| 6   | TMDS data 1-       |
| 7   | TMDS data 0+       |
| 8   | TMDS data 0 shield |
| 9   | TMDS data 0-       |
| 10  | TMDS clock+        |
| 11  | TMDS clock shield  |
| 12  | TMDS clock-        |
| 13  | CEC                |
| 14  | No connect         |
| 15  | DDC clock          |
| 16  | DDC data           |
| 17  | Ground             |
| 18  | +5V power          |
| 19  | Hot plug detect    |

# RJ-45 (network)

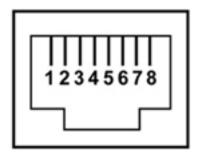

| Pin | Signal     |
|-----|------------|
| 1   | Transmit + |
| 2   | Transmit - |
| 3   | Receive +  |
| 4   | Unused     |
| 5   | Unused     |
| 6   | Receive -  |
| 7   | Unused     |
| 8   | Unused     |

# RJ-11 (modem)

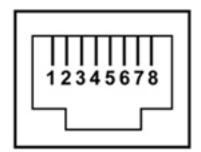

| Pin | Signal |
|-----|--------|
| 1   | Unused |
| 2   | Tip    |
| 3   | Ring   |
| 4   | Unused |
| 5   | Unused |
| 6   | Unused |
| 7   | Unused |
| 8   | Unused |

## **Universal Serial Bus**

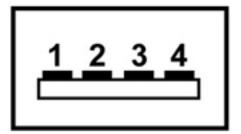

| Pin | Signal |
|-----|--------|
| 1   | +5 VDC |
| 2   | Data   |
| 3   | Data + |
| 4   | Ground |

## Power cord set requirements

The wide-range input feature of the computer permits it to operate from any line voltage from 100 to 120 volts AC, or from 220 to 240 volts AC.

The 3-conductor power cord set included with the computer meets the requirements for use in the country or region where the equipment is purchased.

Power cord sets for use in other countries and regions must meet the requirements of the country or region where the computer is used.

#### Requirements for all countries and regions

The following requirements are applicable to all countries and regions:

- The length of the power cord set must be at least 1.5 m (5.0 ft) and no more than 2.0 m (6.5 ft).
- All power cord sets must be approved by an acceptable accredited agency responsible for evaluation in the country or region where the power cord set will be used.
- The power cord sets must have a minimum current capacity of 10 amps and a nominal voltage rating of 125 or 250 V AC, as required by the power system of each country or region.
- The appliance coupler must meet the mechanical configuration of an EN 60 320/IEC 320 Standard Sheet C13 connector for mating with the appliance inlet on the back of the computer.

Maintenance and Service Guide 9–1

### Requirements for specific countries and regions

| Country/region                 | Accredited agency | Applicable note number |
|--------------------------------|-------------------|------------------------|
| Australia                      | EANSW             | 1                      |
| Austria                        | OVE               | 1                      |
| Belgium                        | CEBC              | 1                      |
| Canada                         | CSA               | 2                      |
| Denmark                        | DEMKO             | 1                      |
| Finland                        | FIMKO             | 1                      |
| France                         | UTE               | 1                      |
| Germany                        | VDE               | 1                      |
| Italy                          | IMQ               | 1                      |
| Japan                          | METI              | 3                      |
| The Netherlands                | KEMA              | 1                      |
| Norway                         | NEMKO             | 1                      |
| The People's Republic of China | CCC               | 5                      |
| South Korea                    | EK                | 4                      |
| Sweden                         | SEMKO             | 1                      |
| Switzerland                    | SEV               | 1                      |
| Taiwan                         | BSMI              | 4                      |
| The United Kingdom             | BSI               | 1                      |
| The United States              | UL                | 2                      |

- 1. The flexible cord must be Type HO5VV-F, 3-conductor, 1.0-mm<sup>2</sup> conductor size. Power cord set fittings (appliance coupler and wall plug) must bear the certification mark of the agency responsible for evaluation in the country or region where it will be used.
- 2. The flexible cord must be Type SPT-3 or equivalent, No. 18 AWG, 3-conductor. The wall plug must be a two-pole grounding type with a NEMA 5-15P (15 A, 125 V) or NEMA 6-15P (15 A, 250 V) configuration.
- 3. The appliance coupler, flexible cord, and wall plug must bear a "T" mark and registration number in accordance with the Japanese Dentori Law. The flexible cord must be Type VCT or VCTF, 3-conductor, 1.00-mm² conductor size. The wall plug must be a two-pole grounding type with a Japanese Industrial Standard C8303 (7 A, 125 V) configuration.
- 4. The flexible cord must be Type RVV, 3-conductor, 0.75-mm<sup>2</sup> conductor size. Power cord set fittings (appliance coupler and wall plug) must bear the certification mark of the agency responsible for evaluation in the country or region where it will be used.
- 5. The flexible cord must be Type VCTF, 3-conductor, 0.75-mm<sup>2</sup> conductor size. Power cord set fittings (appliance coupler and wall plug) must bear the certification mark of the agency responsible for evaluation in the country or region where it will be used.

# Recycling

#### **Battery**

When a battery has reached the end of its useful life, do not dispose of it in general household waste. Follow the local laws and regulations in your area for computer battery disposal.

#### Display

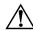

**WARNING:** The backlight contains mercury. Exercise caution when removing and handling the backlight, to avoid damaging this component and causing exposure to the mercury.

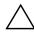

**CAUTION:** The procedures in this chapter can result in damage to display components. The only components intended for recycling purposes are the liquid crystal display (LCD) panel and the backlight. When you remove these components, handle them carefully.

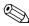

**Materials Disposal.** The backlight in the display assembly of this HP product contains mercury, which might require special handling at end-of-life. Disposal of mercury may be regulated because of environmental considerations. For disposal or recycling information, contact your local authorities, or see the Electronic Industries Alliance (EIA) Web site at http://www.eiae.org.

This section provides disassembly instructions for the display assembly. The display assembly must be disassembled to gain access to the backlight **①** and the liquid crystal display (LCD) panel **②**.

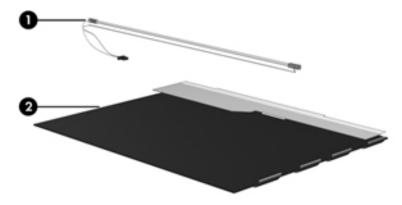

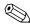

The procedures provided in this chapter are general disassembly instructions. Specific details, such as screw sizes, quantities, and locations, and component shapes and sizes, can vary from one computer model to another.

Maintenance and Service Guide 10–1

To disassemble the display assembly, follow these steps:

1. Remove all screw covers **1** and screws **2** that secure the display bezel to the display assembly.

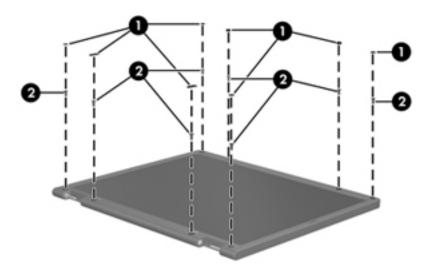

- 2. Lift up and out on the left and right inside edges **1** and the top and bottom inside edges **2** of the display bezel until the bezel disengages from the display assembly.
- 3. Remove the display bezel **3**.

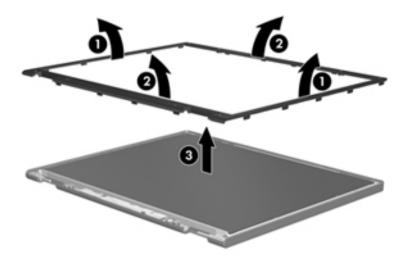

4. Disconnect all display panel cables **1** from the display inverter, and then remove the inverter **2**.

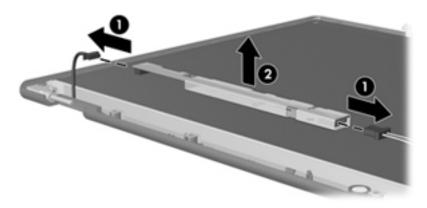

- 5. Remove all screws that secure the display panel assembly to the display enclosure.
- 6. Remove the display panel assembly **2** from the display enclosure.

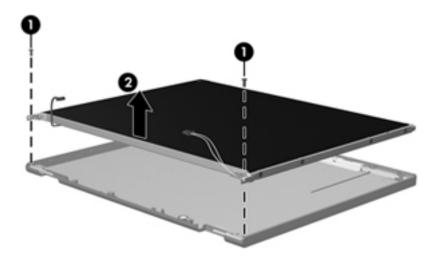

- 7. Turn the display panel assembly upside down.
- 8. Remove all screws that secure the display panel frame to the display panel.

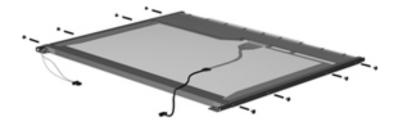

Maintenance and Service Guide 10–3

- 9. Use a sharp-edged tool to cut the tape that secures the sides of the display panel to the display panel frame.
- 10. Remove the display panel frame **2** from the display panel.

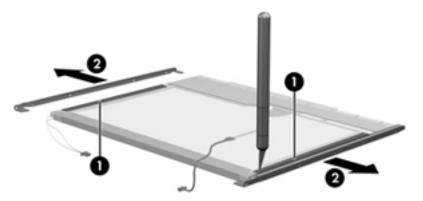

- 11. Remove the screws **1** that secure the backlight cover to the display panel.
- 12. Lift the top edge of the backlight cover **②** and swing it outward.

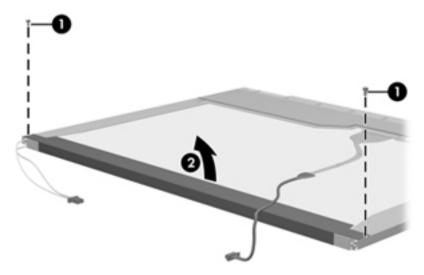

- 13. Remove the backlight cover.
- 14. Turn the display panel right-side up.
- 15. Remove the backlight cables **1** from the clip **2** in the display panel.

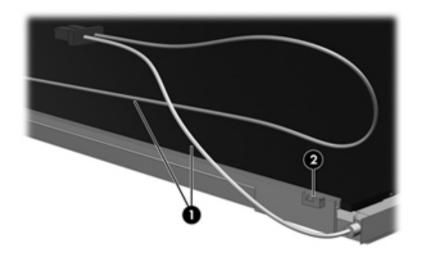

- 16. Turn the display panel upside down.
- 17. Remove the backlight frame from the display panel.

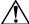

**WARNING:** The backlight contains mercury. Exercise caution when removing and handling the backlight, to avoid damaging this component and causing exposure to the mercury.

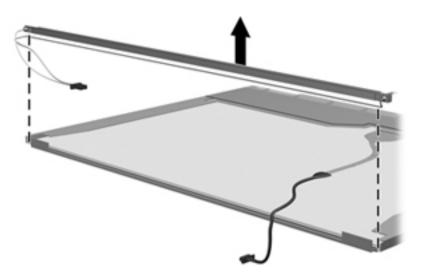

18. Remove the backlight from the backlight frame.

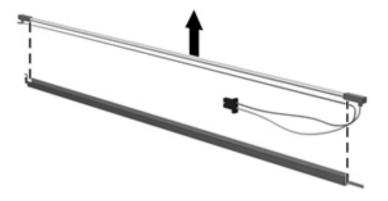

- 19. Disconnect the display cable **1** from the LCD panel.
- 20. Remove the screws **②** that secure the LCD panel to the display rear panel.
- 21. Release the LCD panel **3** from the display rear panel.
- 22. Release the tape **4** that secures the LCD panel to the display rear panel.

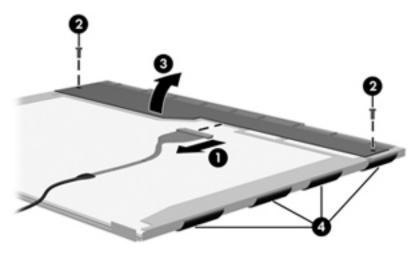

23. Remove the LCD panel.

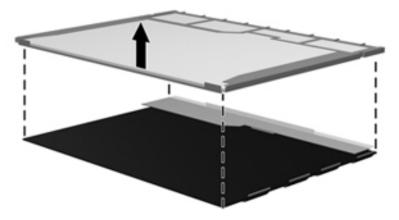

24. Recycle the LCD panel and backlight.

# Index

| A                                           | lights 2–5                             |
|---------------------------------------------|----------------------------------------|
| AC adapter, spare part number 3–10, 3–11    | pointing device 2–6                    |
| antenna                                     | right-side 2–9                         |
| disconnecting 4–19                          | switches 2–3                           |
| illustrated 3–6                             | top 2–1                                |
| locations 2–1                               | computer feet                          |
| audio, product description 1–1              | locations 4–6                          |
| audio-in jack                               | spare part number 4–6                  |
| connector pinout 8–1                        | Computer Setup                         |
| location 2–7                                | accessing 5–1                          |
| audio-out jack                              | Diagnostics menu 5–4                   |
| connector pinout 8–1                        | File menu 5–2                          |
| location 2–7                                | navigating and selecting 5–1           |
|                                             | Security menu 5–3                      |
| <b>B</b>                                    | System Configuration menu 5–4          |
| base enclosure, spare part number 3–5, 3–12 | using 5–1                              |
| battery                                     | computer specifications 6–1            |
| removal 4–7                                 | connector pinout                       |
| spare part number 3–5, 3–12, 4–7            | audio-in jack 8–1                      |
| battery bay 2–10                            | audio-out jack 8–1                     |
| battery light 2–9                           | external monitor port 8–2              |
| battery release latch 2–10                  | HDMI port 8–3                          |
| boot options 5–4                            | headphone jack 8–1                     |
| boot order 5–4                              | microphone jack 8–1                    |
| bottom components 2–10                      | modem jack 8–5                         |
| button components 2–3                       | monitor port 8–2                       |
| buttons                                     | network jack 8–4                       |
| info 2–3                                    | RJ-11 jack 8–5                         |
| power 2–3                                   | RJ-45 jack 8–4                         |
| TouchPad 2–6                                | USB port 8–6                           |
| wireless 2–7                                | connectors, service considerations 4–1 |
| C                                           | D                                      |
| Cable Kit                                   | _                                      |
| components 3–7                              | device configurations 5–4              |
| spare part number 3–4, 3–7, 3–13            | Diagnostics menu 5–4                   |
| cables, service considerations 4–1          | display assembly<br>removal 4–37       |
| caps lock light 2–5                         |                                        |
| chipset, product description 1–1            | spare part number 3–3, 3–14, 4–37      |
| components                                  | display bezel                          |
| bottom 2–10                                 | removal 4–39                           |
| buttons 2–3                                 | spare part number 3–13, 4–39           |
| display 2–2                                 | Display Cable Kit                      |
| front $2-7$                                 | illustrated 3–6                        |
| keys 2–4                                    | spare part number 3–6, 3–13            |
| left-side 2–8                               |                                        |

Maintenance and Service Guide Index-1

| display components                           | heat sink                                    |
|----------------------------------------------|----------------------------------------------|
| illustrated 2–2                              | removal 4–29                                 |
| recycling 10–1                               | spare part number 3–5, 3–12, 4–29            |
| spare part numbers 3–6                       | hinges                                       |
| display hinges                               | illustrated 3–6, 3–12                        |
| illustrated 3–6, 3–12                        | removal 4–39                                 |
| removal 4–39                                 | spare part number 3–6, 3–12                  |
| spare part number 3–6, 3–12                  | , , , , , , , , , , , , , , , , , , ,        |
| display inverter, removal 10–3               |                                              |
| display panel cable                          | info button 2–3                              |
| illustrated 3–6, 3–13                        | info light 2–5                               |
| spare part number 3–6, 3–13                  | J                                            |
| display panel, product description 1–1       | jacks                                        |
| display switch 2–2, 2–3                      | audio-in 2–7                                 |
| drive light 2–7                              | audio-out 2–7                                |
| drives, boot order 5–4                       | headphone 2–7                                |
| DVD-ROM drive                                | microphone 2–7                               |
|                                              | modem 2–9                                    |
| location 2–9                                 | network 2–8                                  |
| precautions 4–2                              |                                              |
| spare part number 3–5, 3–8, 3–14             | RJ-11 2–9                                    |
| specifications 6–3                           | RJ-45 2–8                                    |
| E                                            | K                                            |
| electrostatic discharge 4–2                  | key components 2–4                           |
| equipment guidelines 4–4                     | keyboard                                     |
| esc key 2–4                                  | product description 1–2                      |
| Ethernet, product description 1–2            | removal 4–9                                  |
| ExpressCard slot 2–8                         | spare part numbers 3–3, 3–12, 3–13, 4–9      |
| external media card, product description 1–2 | keys                                         |
| external monitor port                        | esc 2-4                                      |
| connector pinout 8–2                         | fn 2–4                                       |
| location 2–8                                 | function 2–4                                 |
|                                              | numeric keypad 2–4                           |
| F                                            | Windows applications 2–4                     |
| fan                                          | Windows logo 2–4                             |
| removal 4–32                                 | Willdows logo 2–4                            |
| spare part number 3–5, 3–12, 4–32            | L                                            |
| feet                                         | language, changing in Computer Setup 5–4     |
| locations 4–6                                | left-side components 2–8                     |
| spare part number 4–6                        | light components 2–5                         |
| File menu 5–2                                | lights                                       |
| <b>fn</b> key 2–4                            | battery 2–9                                  |
| front components 2–7                         | caps lock 2–5                                |
| function keys 2–4                            | drive 2–7                                    |
| _                                            | info 2–5                                     |
| G                                            | power 2–5                                    |
| graphics, product description 1–1            | wireless 2–7                                 |
| grounding equipment and methods 4–2          |                                              |
| Н                                            | M                                            |
| HDMI port                                    | mass storage devices, spare part numbers 3–8 |
| connector pinout 8–3                         | Media Card Reader 2–7                        |
| location 2–8                                 | memory module                                |
|                                              | removal 4–12                                 |
| headphone jack                               | spare part numbers 3–5, 3–14, 4–12           |
| connector pinout 8–1                         | memory, product description 1–1              |
| location 2–7                                 | · -                                          |

| microphone                                 | Plastics Kit                                |
|--------------------------------------------|---------------------------------------------|
| illustrated 3–6                            | contents 3–9                                |
| location 2–2                               | spare part number 3–4, 3–9, 3–12            |
| product description 1–1                    | pointing device                             |
| microphone jack                            | components 2–6                              |
| connector pinout 8–1                       | illustrated 2–6                             |
| location 2–7                               | product description 1–2                     |
| model name 3–1, 4–5                        | ports                                       |
| modem jack                                 | external monitor 2–8                        |
| connector pinout 8–5                       | HDMI 2–8                                    |
| location 2–9                               | monitor 2–8                                 |
| modem module                               | product description 1–2                     |
| removal 4–24                               | USB 2-8, 2-9                                |
| spare part number 3–4, 3–12, 4–24          | power button 2–3                            |
| modem module cable                         | power button board                          |
| illustrated 3–7                            | removal 4–36                                |
| removal 4–28                               | spare part number 3–5, 3–14, 4–36           |
| modem, product description 1–1             | power connector 2–9                         |
| monitor port                               | power connector cable                       |
| connector pinout 8–2                       | illustrated 3–7                             |
| location 2–8                               | removal 4–43                                |
|                                            | power cord                                  |
| N                                          | set requirements 9–1                        |
| network cable                              | spare part numbers 3–10, 3–11               |
| illustrated 3–7                            | power light 2–5                             |
| removal 4–44                               | power requirements, product description 1–2 |
| network jack                               | processor                                   |
| connector pinout 8–4                       | •                                           |
| location 2–8                               | product description 1–1 removal 4–34        |
| numeric keypad keys 2–4                    |                                             |
| 0                                          | spare part number 3–5, 3–14, 4–34           |
|                                            | product description                         |
| operating system, product description 1–2  | audio 1–1                                   |
| optical drive location 2–9                 | chipset 1–1                                 |
|                                            | display panel 1–1                           |
| precautions 4–2                            | Ethernet 1–2                                |
| product description 1–1                    | external media card 1–2                     |
| removal 4–13                               | graphics 1–1                                |
| spare part number 3–5, 3–8, 3–14, 4–13     | keyboard 1–2                                |
| specifications 6–3                         | memory 1–1                                  |
| optical drive bracket, removal 4–14        | microphone 1–1                              |
| optical drive light 2–9                    | modem 1–1                                   |
| optical drive space saver, illustrated 3–9 | operating system 1–2                        |
| P                                          | optical drive 1–1                           |
| packing guidelines 4–3                     | pointing device 1–2                         |
| palm rest                                  | ports 1–2                                   |
| illustrated 3–9                            | power requirements 1–2                      |
| removal 4–16                               | processor 1–1                               |
| spare part number 4–16                     | security 1–2                                |
| plastic parts 4–1                          | wireless 1–2                                |
| prustic purts 1 1                          | product name 1-1, 3-1, 4-5                  |

Maintenance and Service Guide Index-3

| R                                                 | system board                                  |
|---------------------------------------------------|-----------------------------------------------|
| recycling                                         | removal 4–41                                  |
| battery 10–1                                      | spare part number 3–5, 3–14, 4–41             |
| display components 10–1                           | System Configuration menu 5–4                 |
| removal/replacement                               | system DMA specifications 6–4                 |
| preliminaries 4–1                                 | system I/O address specifications 6–7         |
| procedures 4–5                                    | system interrupt specifications 6–6           |
| right-side components 2–9                         | system memory map specifications 6–5          |
| RJ-11 jack                                        | T                                             |
| connector pinout 8–5                              | <del>-</del>                                  |
| location 2–9                                      | tools required 4–1                            |
| RJ-45 jack                                        | top components 2–1                            |
| connector pinout 8–4                              | top cover                                     |
| location 2–8                                      | removal 4–22                                  |
| RTC battery                                       | spare part number 3–3, 3–12, 4–22             |
| illustrated 3–9                                   | TouchPad 2–6                                  |
| removal 4–26                                      | TouchPad buttons 2–6                          |
| spare part number 4–26                            | U                                             |
| Rubber Feet Kit, spare part number 3–5, 3–12, 4–6 | Universal Serial Bus (USB)<br>port 2–8, 2–9   |
| <b>S</b>                                          | Universal Serial Bus (USB) port               |
| Screw Kit, spare part number 3–10, 3–12           | connector pinout 8–6                          |
| screw listing 7–1                                 | USB board                                     |
| security cable slot 2–8                           | illustrated 3–7                               |
| Security menu 5–3                                 | removal 4–27                                  |
| security, product description 1–2                 | spare part number 4–27                        |
| service considerations 4–1                        |                                               |
| solid-state module                                | V                                             |
| precautions 4–2                                   | vent 2–8                                      |
| product description 1–1                           | W                                             |
| removal 4–20                                      | warranty period 3–1, 4–5                      |
| spare part numbers 3–4, 3–8, 3–14, 4–20           | Windows applications key 2–4                  |
| speakers                                          | Windows logo key 2–4                          |
| location 2–3                                      | wireless antenna                              |
| spare part number 3–3, 3–13                       | disconnecting 4–19                            |
| specifications                                    | illustrated 3–6                               |
| computer 6–1                                      | locations 2–1                                 |
| display assembly 6–2                              | wireless button 2–7                           |
| DVD-ROM drive 6–3                                 | wireless light 2–7                            |
| optical drive 6–3                                 | wireless, product description 1–2             |
| system DMA 6–4                                    | WLAN module                                   |
| system I/O address 6–7                            | removal 4–18                                  |
| system interrupt 6–6                              | spare part numbers 3–4, 3–5, 3–11, 3–12, 4–18 |
| system memory map 6–5                             | WLAN module bracket, removal 4–19             |
| switch components 2–3                             | workstation guidelines 4–4                    |
| switch cover                                      |                                               |
| removal 4–8                                       |                                               |
| spare part number 3–3, 3–12, 4–8                  |                                               |

Index-4 Maintenance and Service Guide